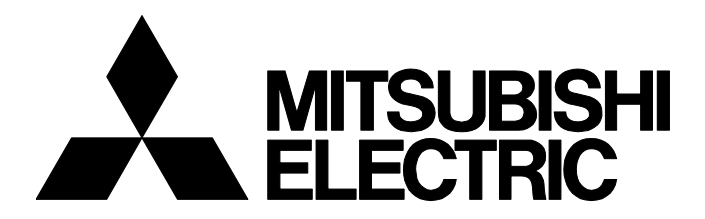

### **TECHNICAL BULLETIN [ 1 / [54](#page-1-2) ]**

FA-A-0060-C

# **Procedures for Replacing Positioning Module AD71 with QD75**

Date of Issue April 2009 (Ver. C: July 2019) Relevant Models QD75P1N, QD75P2N, QD75P4N, QD75D1N, QD75D2N, QD75D4N

Thank you for your continued support of Mitsubishi Electric programmable controllers, MELSEC series. This bulletin is written for those intending to replace the AD71/A1SD71/AD71S2/AD71S7/A1SD71-S2/A1SD71-S7 positioning module with the QD75P1N/QD75P2N/QD75P4N/QD75D1N/QD75D2N/QD75D4N, and includes the relevant information (such as specification changes), method of replacement and recommended equipment. The AD71/A1SD71/AD71S2/AD71S7/A1SD71-S2/A1SD71-S7 can also be replaced with the made-to-order models, QD75P1/QD75P2/QD75P4/QD75D1/QD75D2/QD75D4. For differences between QD75PD/QD75DD and QD75PDN/QD75DDN, refer to the following technical bulletin.

News on the replacement models for MELSEC-Q series positioning modules FA-A-0115

### **CONTENTS**

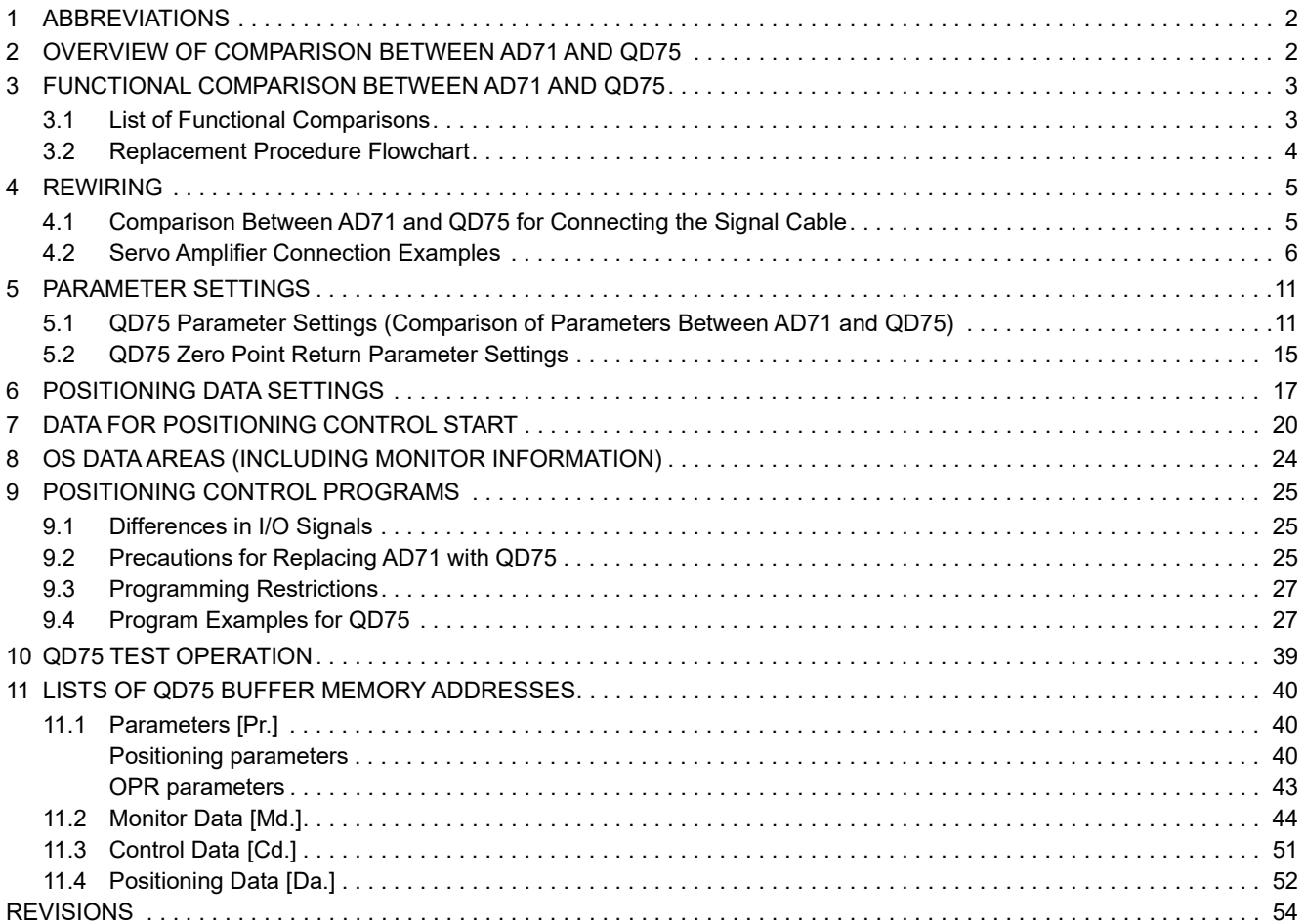

# **MITSUBISHI ELECTRIC CORPORATION**

HEAD OFFICE : TOKYO BUILDING, 2-7-3 MARUNOUCHI, CHIYODA-KU, TOKYO 100-8310, JAPAN NAGOYA WORKS : 1-14 , YADA-MINAMI 5-CHOME , HIGASHI-KU, NAGOYA , JAPAN

### <span id="page-1-2"></span><span id="page-1-0"></span>**1 ABBREVIATIONS**

In this bulletin, the following abbreviations are used to refer to the model names of modules.

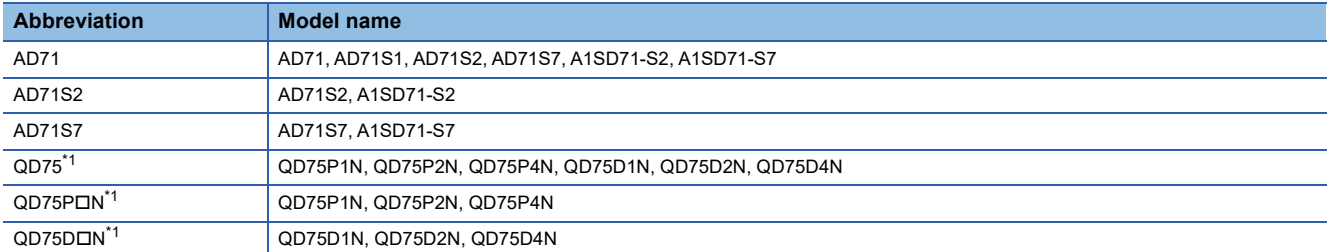

<span id="page-1-3"></span>\*1 The QD75 has two types, namely QD75PDN and QD75DDN, according to the output types of command pulses. Choose between the two types according to the output type of the existing AD71. ( $\square$  refers to the number of axes.)

QD75PON: Open collector output

QD75D<sub>IN</sub>: Differential driver output

In addition, this bulletin uses the model names of "QD75PDN" and "QD75DDN" when explanations unique to each module are necessary because of the differences (such as specifications) between the modules.

## <span id="page-1-1"></span>**2 OVERVIEW OF COMPARISON BETWEEN AD71 AND QD75**

The performance of the QD75 is improved compared to the AD71, as explained below:

#### **Reduced start processing time**

The start time is reduced by speeding up the positioning start processing.

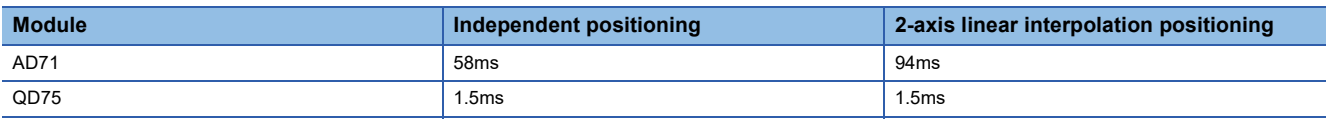

#### **Easier maintenance**

 • Positioning data and parameter settings are stored in the module flash ROM; therefore data can be retained without the need for batteries.

- The history function enables checking of historical data such as start, errors or warning data.
- The module error history function enables checking of errors saved in the CPU module on GX Works2 after power-off. In addition, GX Works2 provides an easier method to reconfigure positioning data, debug the positioning control system.

# <span id="page-2-0"></span>**3 FUNCTIONAL COMPARISON BETWEEN AD71 AND QD75**

## <span id="page-2-1"></span>**3.1 List of Functional Comparisons**

The following table shows functional comparisons between the AD71 and QD75.

For programs, refer to the following.

### **FRage 25 POSITIONING CONTROL PROGRAMS**

 $\bigcirc$ : Compatible (no restrictions),  $\bigtriangleup$ : Compatible (with restrictions),  $\times$ : No alternative

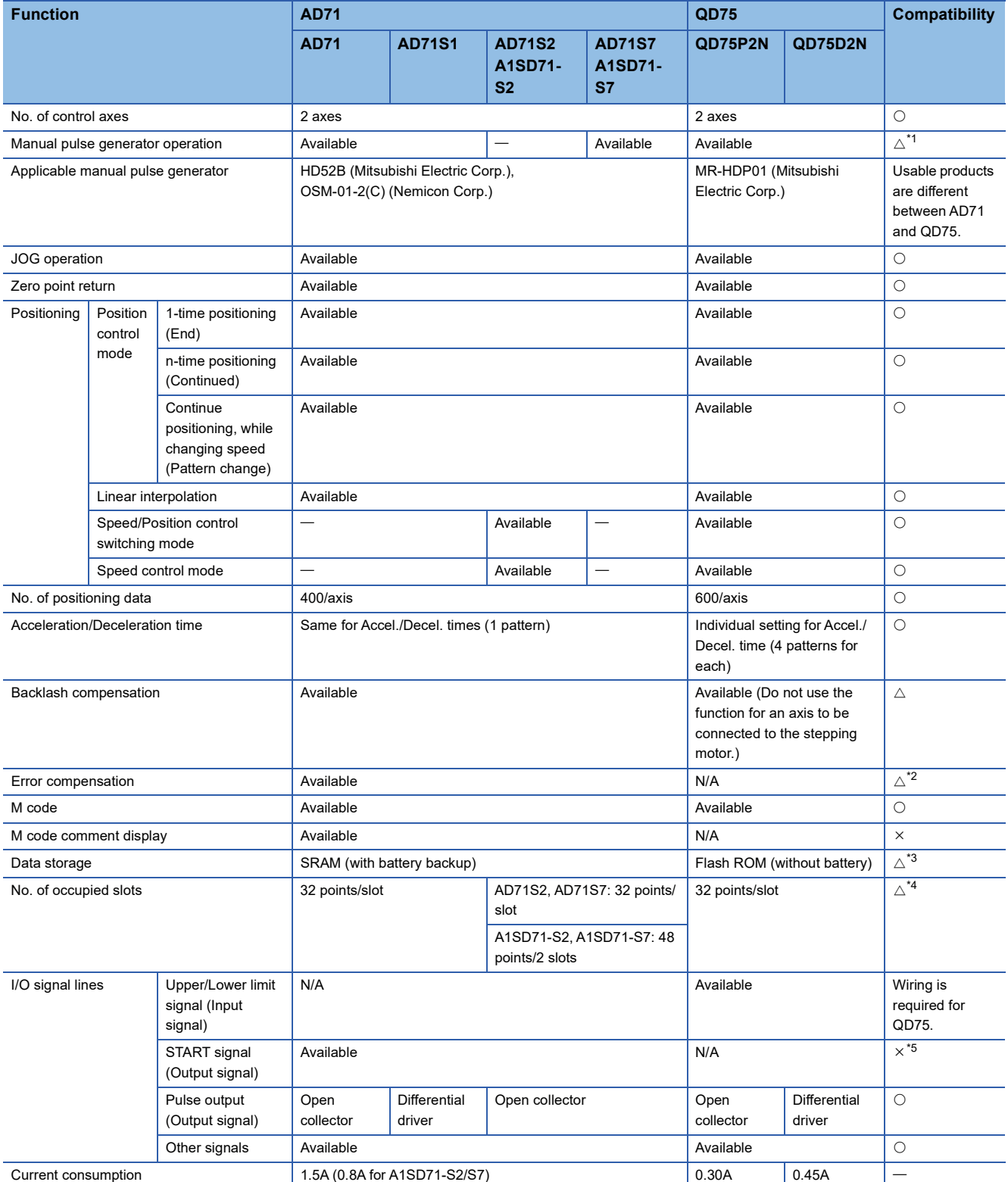

## **TECHNICAL BULLETIN [ 4 / 54 ]**

### FA-A-0060-C

- <span id="page-3-1"></span>\*1 The number of manual pulse generators that one module of QD75 can use is one. For details, refer to the following. Type QD75P/QD75D Positioning Module User's Manual
- <span id="page-3-2"></span>\*2 The QD75 substitutes electronic gears.
- <span id="page-3-3"></span>\*3 No. of writes to flash ROM is up to 100,000.
- <span id="page-3-4"></span>\*4 Configure the StartXY address in the I/O assignment tab of the PC parameter to keep the address unchanged, when replacing the A1SD71-S2 and A1SD71-S7.
- <span id="page-3-5"></span>\*5 Use an output module and create a program instead of using the signal. (Fig. [Page 6 Servo Amplifier Connection Examples](#page-5-0))

### <span id="page-3-0"></span>**3.2 Replacement Procedure Flowchart**

This flow chart shows the procedures to replace the AD71 with the QD75. Perform the replacement by following the steps below.

- **1.** Choose a positioning module for the replacement according to the output type of command pulses.
- **Fage 3 List of Functional Comparisons**
- *2.* Disconnect the wiring for AD71 and rewire for QD75.
- Fage 5 Comparison Between AD71 and QD75 for Connecting the Signal Cable
- Fage 6 Servo Amplifier Connection Examples
- *3.* Rewrite the parameter data for QD75.
- Fage 11 QD75 Parameter Settings (Comparison of Parameters Between AD71 and QD75)
- **Fage 15 QD75 Zero Point Return Parameter Settings**
- **F** [Page 27 Programming Restrictions](#page-26-0)
- **[Page 27 Program Examples for QD75](#page-26-1)**
- *4.* Rewrite the positioning data for QD75.
- **Example 17 POSITIONING DATA SETTINGS**
- **F** [Page 27 Programming Restrictions](#page-26-0)
- **[Page 27 Program Examples for QD75](#page-26-1)**
- *5.* Rewrite the program for QD75.
- **[Page 20 DATA FOR POSITIONING CONTROL START](#page-19-0)**
- **EF [Page 24 OS DATA AREAS \(INCLUDING MONITOR INFORMATION\)](#page-23-0)**
- **Fage 25 Differences in I/O Signals**
- [Page 25 Precautions for Replacing AD71 with QD75](#page-24-2)
- **[Page 27 Programming Restrictions](#page-26-0)**
- [Page 27 Program Examples for QD75](#page-26-1)
- *6.* Perform a test operation using the JOG function.
- Fage 27 Programming Restrictions
- **[Page 27 Program Examples for QD75](#page-26-1)**
- **[Page 39 QD75 TEST OPERATION](#page-38-0)**

## <span id="page-4-1"></span><span id="page-4-0"></span>**4.1 Comparison Between AD71 and QD75 for Connecting the Signal Cable**

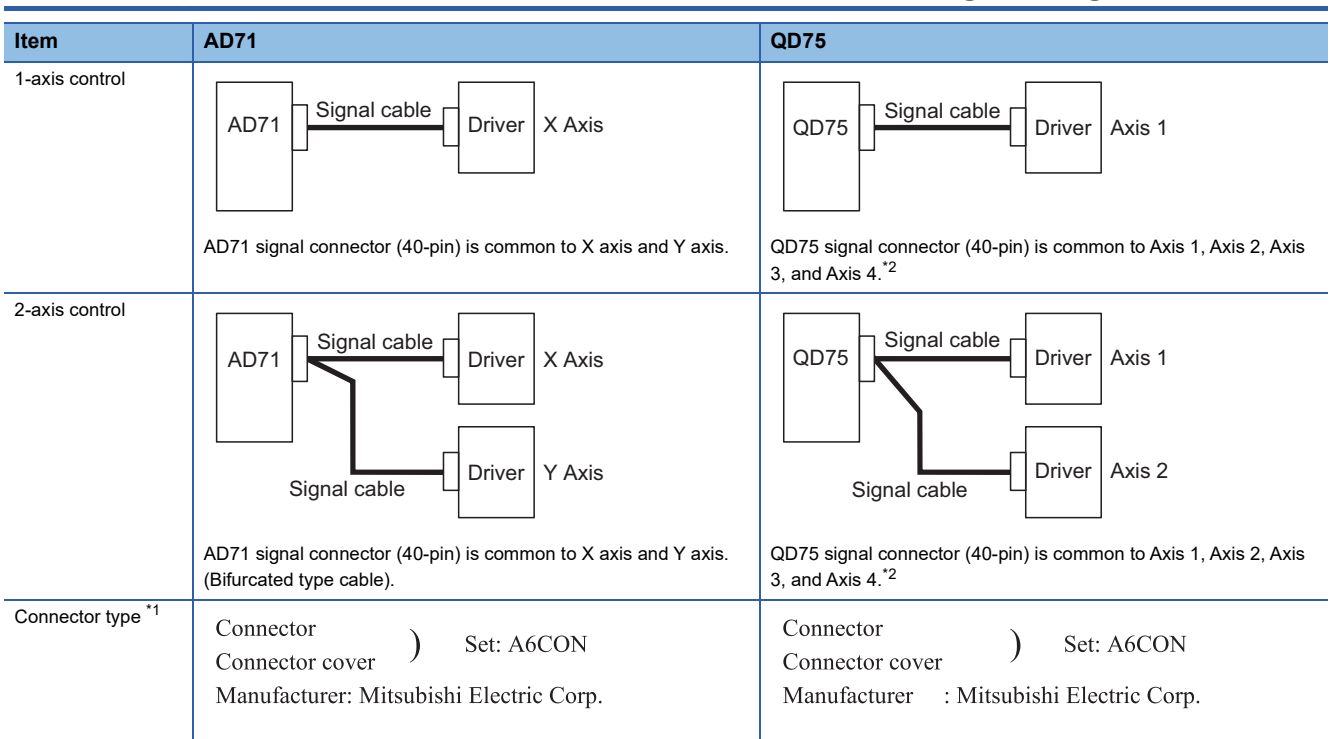

<span id="page-4-3"></span>\*1 The connector and connector cover are included with the AD71. They are not included with the QD75, but sold separately.

<span id="page-4-2"></span>\*2 Both QD75P4N and QD75D4N have two types of signal connectors. One connector is used for Axis 1 and Axis 2, and another is used for Axis 3 and Axis 4.

#### **Signal cable**

New signal cables are required for the QD75, as the signal specifications of the QD75 for the external connection are different from those of the AD71.

### <span id="page-5-0"></span>**4.2 Servo Amplifier Connection Examples**

For the pulse output, choose either the open collector or the differential driver depending on the external device. It is recommended to make differential driver connection since differential driver connection is superior to open collector connection in max. output pulse and max. connection distance between servos. ( $\Box$ ) Type QD75P/QD75D Positioning Module User's Manual)

#### **Connection example with the servo amplifier MR-J2/J2S-A (Differential driver)**

Use the same logic (positive logic/negative logic) for the QD75DON and servo amplifier. The QD75DON is initially set to negative logic.

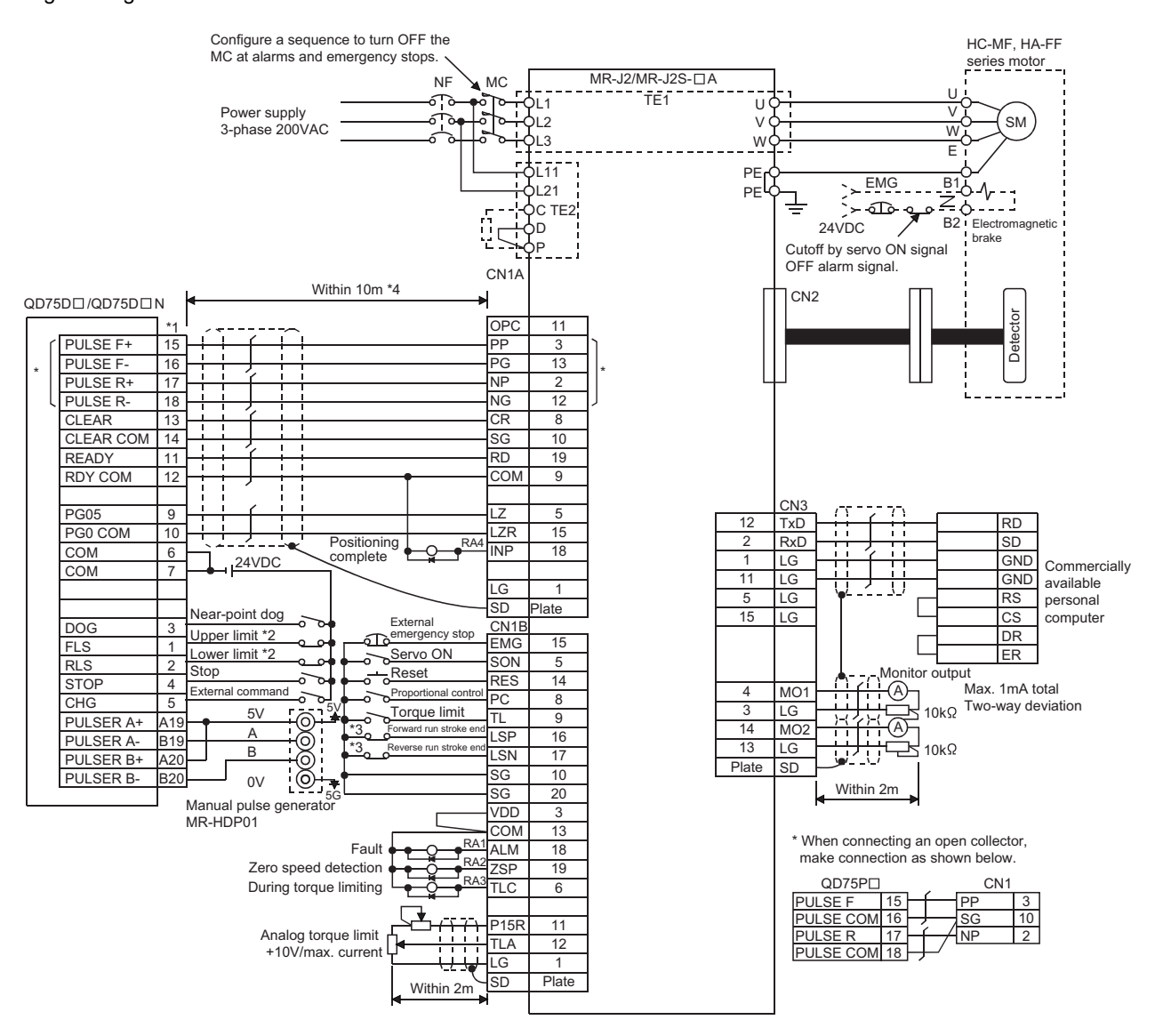

- \*1 The logic for each I/O terminal can be changed with "[Pr.22] Input signal logic selection" and "[Pr.23] Output signal logic selection" in detailed parameters 1. (Negative logic is used for all terminals in the above diagram.)
- \*2 The QD75DN upper limit (FLS) and lower limit (RLS) are used in the OPR retry function. Set them closer to the center compared with the servo amplifier limit switches. When not using the upper limit signal (FLS) and the lower limit signal (RLS) of the QD75DDN, refer to the following.

© [Page 9 When not using the upper limit signal \(FLS\) and the lower limit signal \(RLS\) of the QD75D](#page-8-0)IN

- \*3 These are limit switches for the servo amplifier (for stop).
- \*4 This indicates the distance between the QD75D DN and servo amplifier.

### **TECHNICAL BULLETIN [ 7 / 54 ]**

### FA-A-0060-C

#### **Connection example with the servo amplifier MR-J3-A (Differential driver)**

Use the same logic (positive logic/negative logic) for the QD75DON and servo amplifier. The QD75DON is initially set to negative logic.

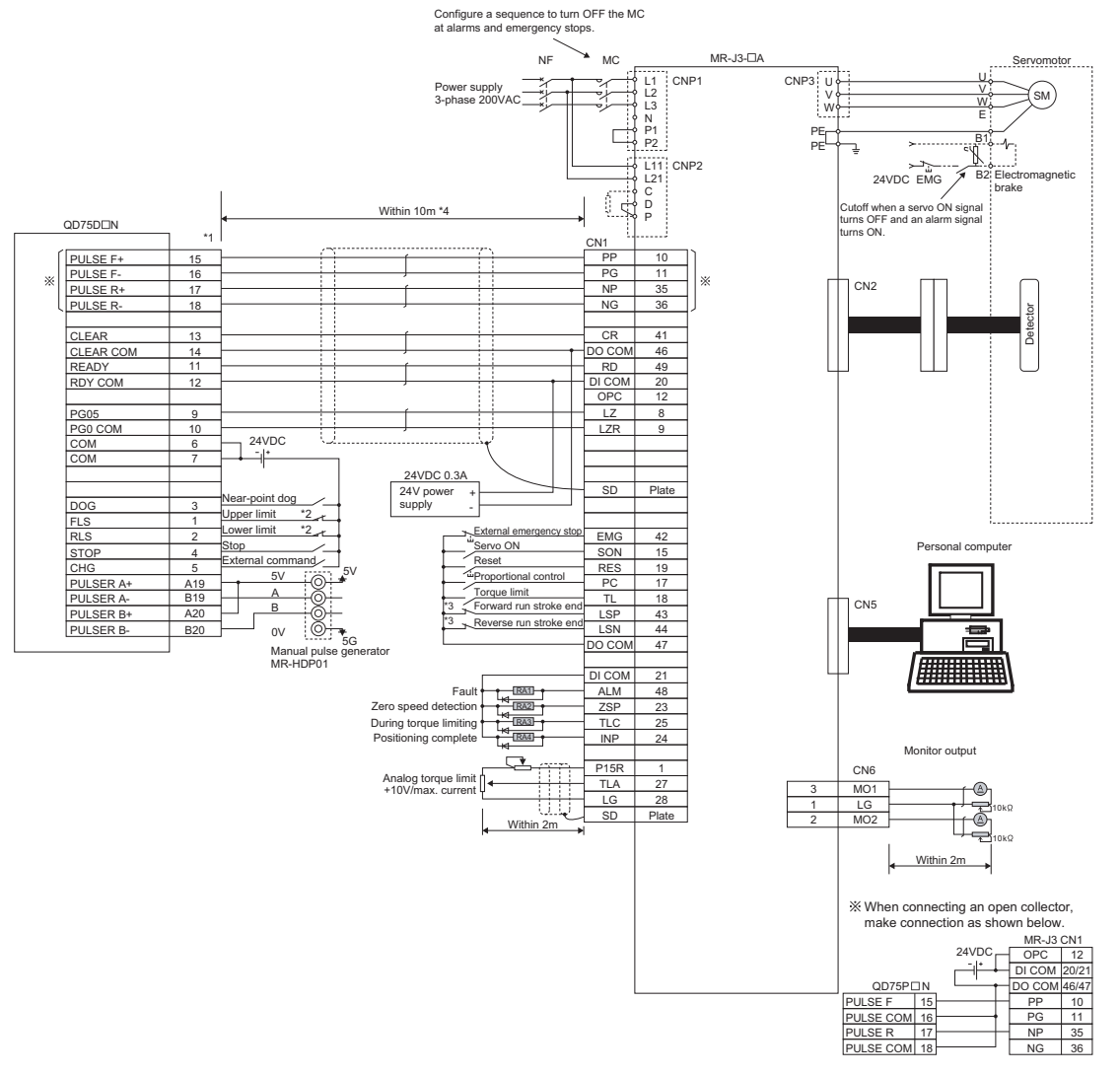

- \*1 The logic for each I/O terminal can be changed with "[Pr.22] Input signal logic selection" and "[Pr.23] Output signal logic selection" in detailed parameters 1. (Negative logic is used for all terminals in the above diagram.)
- \*2 The QD75DN upper limit (FLS) and lower limit (RLS) are used in the OPR retry function. Set them closer to the center compared with the servo amplifier limit switches. When not using the upper limit signal (FLS) and the lower limit signal (RLS) of the QD75DN, refer to the following.
- © [Page 9 When not using the upper limit signal \(FLS\) and the lower limit signal \(RLS\) of the QD75D](#page-8-0)IN
- \*3 These are limit switches for the servo amplifier (for stop).
- \*4 This indicates the distance between the QD75DON and servo amplifier.

### **TECHNICAL BULLETIN [ 8 / 54 ]**

### FA-A-0060-C

#### **Connection example with the servo amplifier MR-J4-A (Differential driver)**

Use the same logic (positive logic/negative logic) for the QD75DON and servo amplifier. The QD75DON is initially set to negative logic.

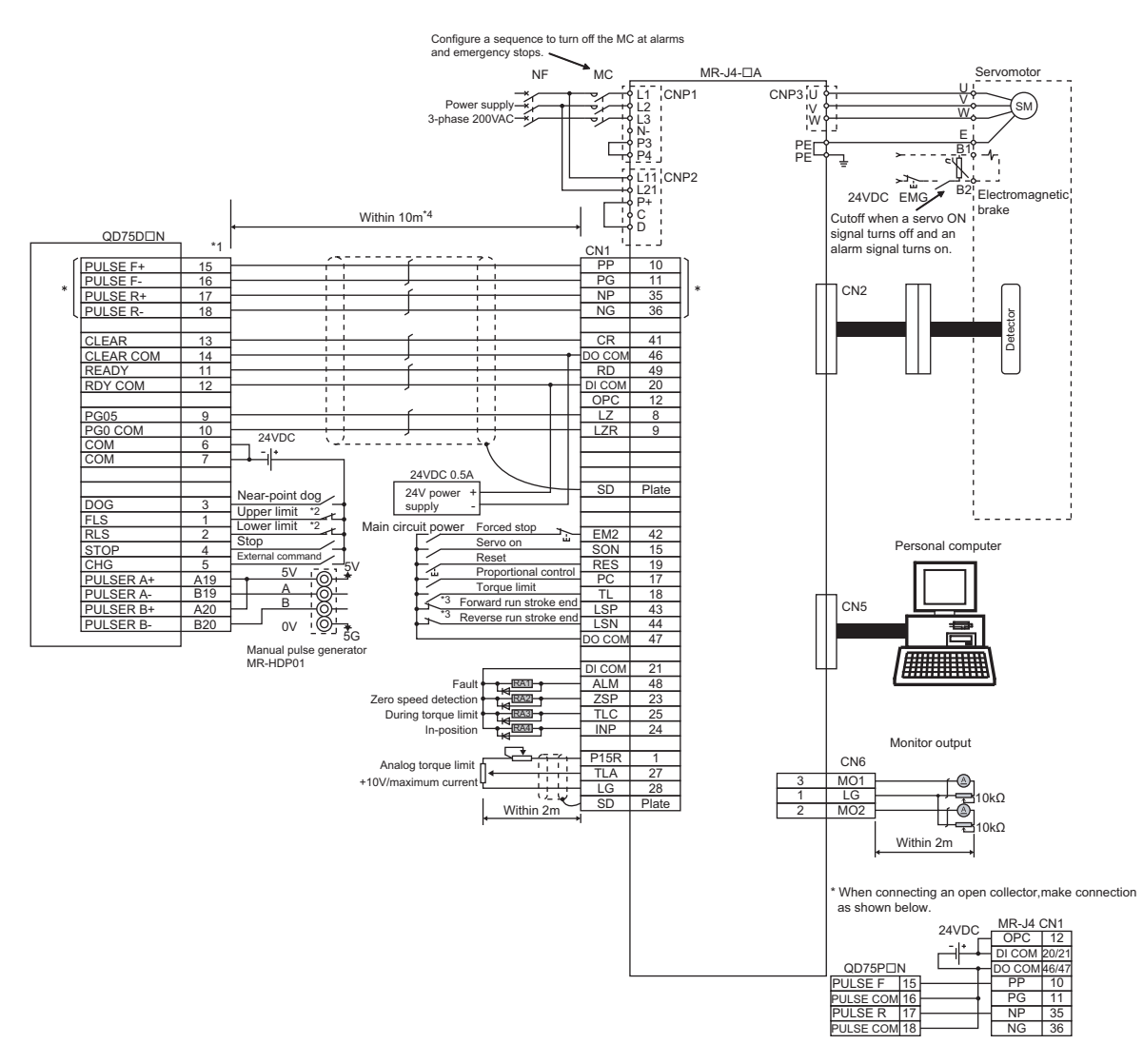

- \*1 The logic for each I/O terminal can be changed with "[Pr.22] Input signal logic selection" and "[Pr.23] Output signal logic selection" in detailed parameters 1. (Negative logic is used for all terminals in the above diagram.)
- \*2 The QD75N upper limit (FLS) and lower limit (RLS) are used in the OPR retry function. Set them closer to the center compared with the servo amplifier limit switches. When not using the upper limit signal (FLS) and the lower limit signal (RLS) of the QD75DDN, refer to the following.
	- [Page 9 When not using the upper limit signal \(FLS\) and the lower limit signal \(RLS\) of the QD75D](#page-8-0)DN
- \*3 These are limit switches for the servo amplifier (for stop).
- \*4 This indicates the distance between the QD75DON and servo amplifier.

#### <span id="page-8-0"></span>**When not using the upper limit signal (FLS) and the lower limit signal (RLS) of the QD75DN**

Depending on whether or not to wire the upper limit signal (FLS) and the lower limit signal (RLS), perform either of the following. (If the following operation is not performed, an error (error code: 104 or 105) will occur at start-up.)

- When wiring the upper limit signal (FLS) and the lower limit signal (RLS), set "Negative logic" (default) for "[Pr.22] Input signal logic selection" in Detailed parameters 1, and connect a 24VDC external power supply.
- When not wiring the upper limit signal (FLS) and the lower limit signal (RLS), set "Positive logic" for "[Pr.22] Input signal logic selection" in Detailed parameters 1.

For details, refer to the following.

La Type QD75P/QD75D Positioning Module User's Manual

#### **When manual pulse generator is used**

The manual pulse generator (OSM-01-2(C)) for the AD71 is not compatible with the QD75D, therefore it is recommended to use one designed for the QD75DCIN. (Recommended product for QD75DCIN: MR-HDP01 manufactured by Mitsubishi Electric Corp.)

The input pulse from the manual pulse generator (MR-HDP01) is counted in multiples of 4.

• MR-HDP01 external dimensions

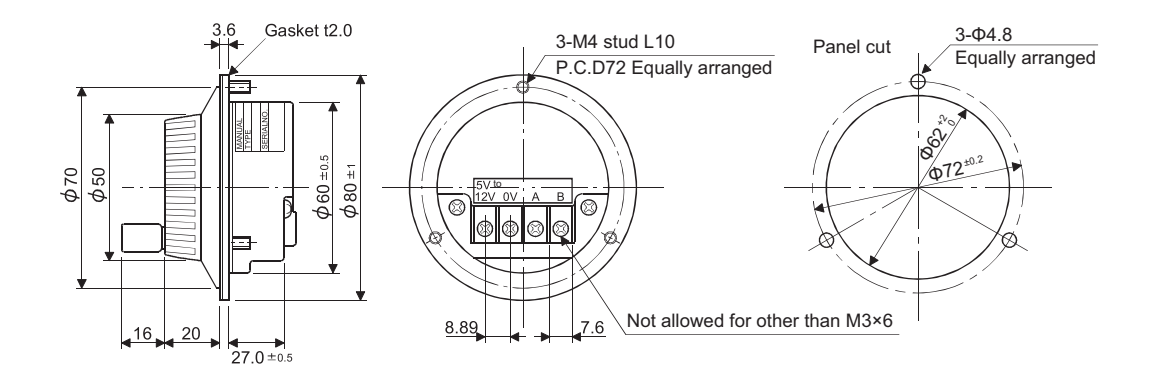

Unit: mm

The dimensions of the manual pulse generator for the AD71 are different from those for the QD75DDN at the three points ((A), (B), and (C)) as shown in the "OSM-01-2(C) external dimensions" below. Please pay attention to the differences when replacing the manual pulse generator.

• OSM-01-2(C) external dimensions

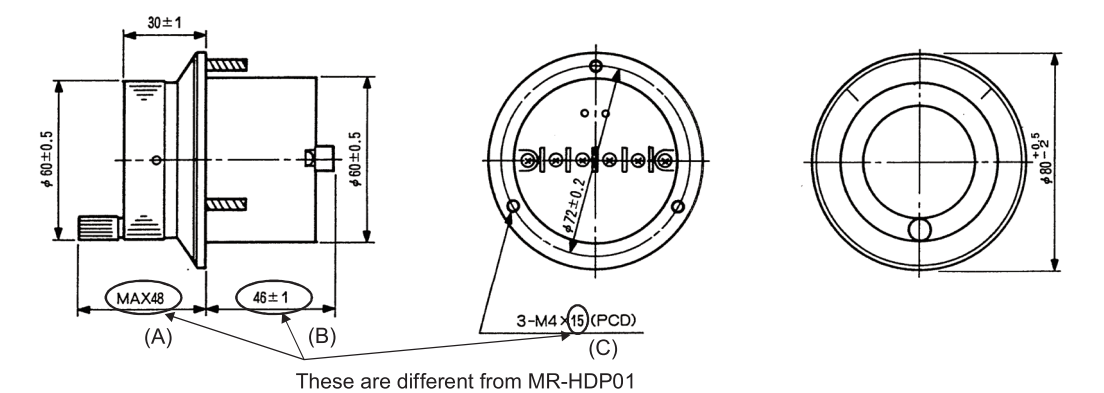

### **TECHNICAL BULLETIN [ 10 / 54 ]**

### FA-A-0060-C

#### **Speed/position switching enable signal (1A, 1B) for the AD71S2**

Since Speed/position switching enable signal (1A, 1B) for the AD71S2 is replaced with [Cd.24] Speed/position switching enable flag for the QD75, the way of switching the speed and position is changed accordingly. (For the QD75, the switching is performed by writing data to [Cd.24] Speed/position switching enable flag.)

#### **When the START signals (for releasing mechanical brakes) (11A and 11B) of the AD71 are used**

When replacing the AD71 where the START signals (for releasing mechanical brakes) (11A and 11B) are used with the QD75, substitute output signals (YD) for the START signals by using an output module (such as the QY40P) and enabling the output signals (for releasing mechanical brakes) with a program.

Select an appropriate output module for your system.

The following table shows specifications of the AD71 START signal and output modules used for the QD75.

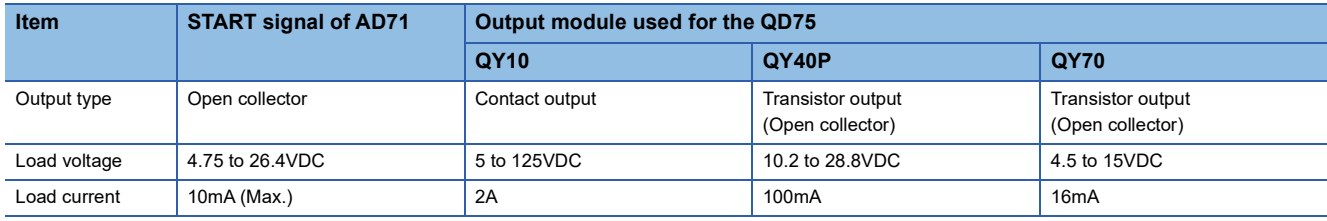

### <span id="page-10-0"></span>**5 PARAMETER SETTINGS**

### <span id="page-10-1"></span>**5.1 QD75 Parameter Settings (Comparison of Parameters Between AD71 and QD75)**

Replace the AD71 parameters with the QD75 parameters.

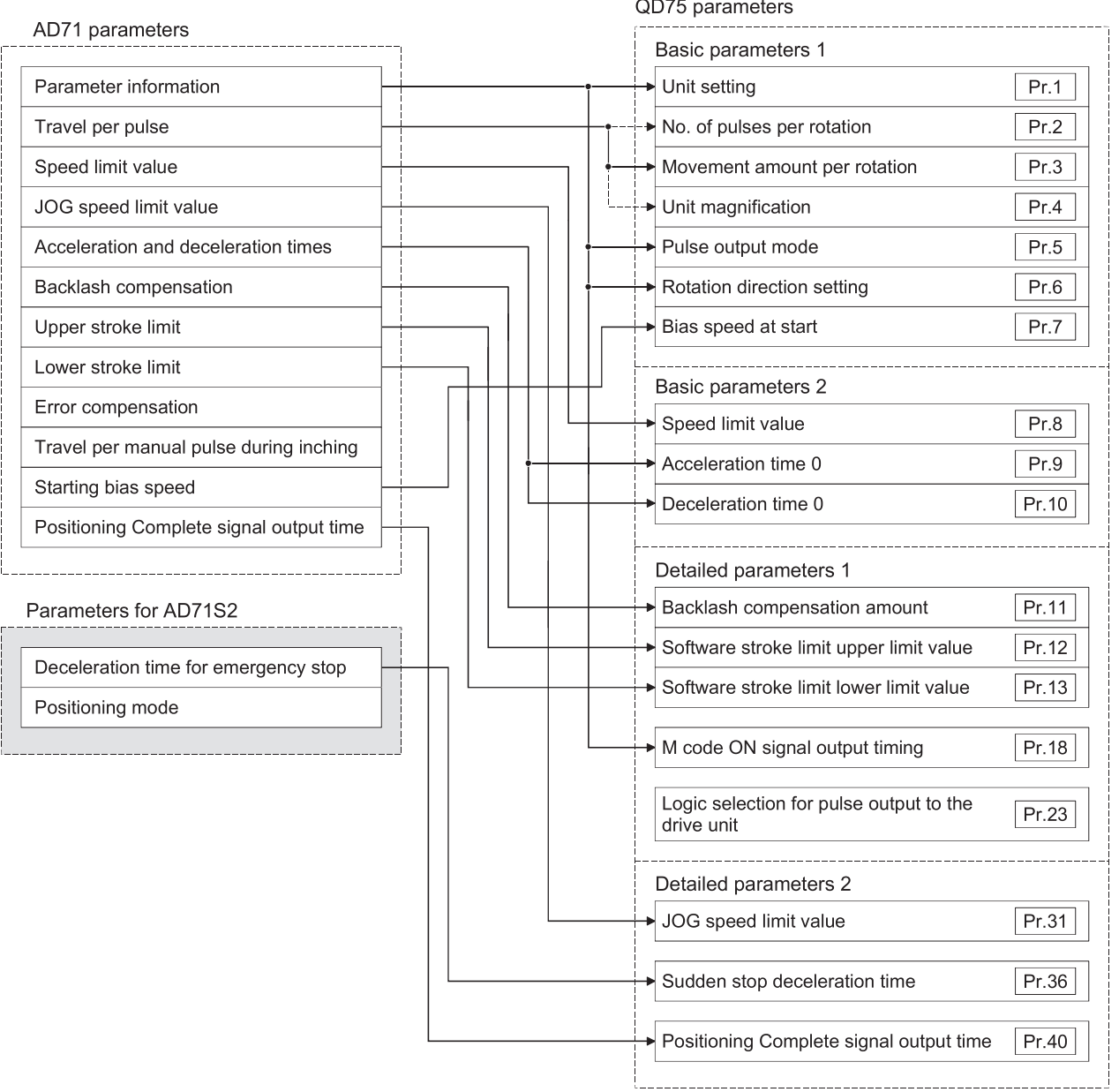

For details on the QD75 parameters, refer to the following. Type QD75P/QD75D Positioning Module User's Manual

### **TECHNICAL BULLETIN [ 12 / 54 ]**

FA-A-0060-C

#### **Parameter information**

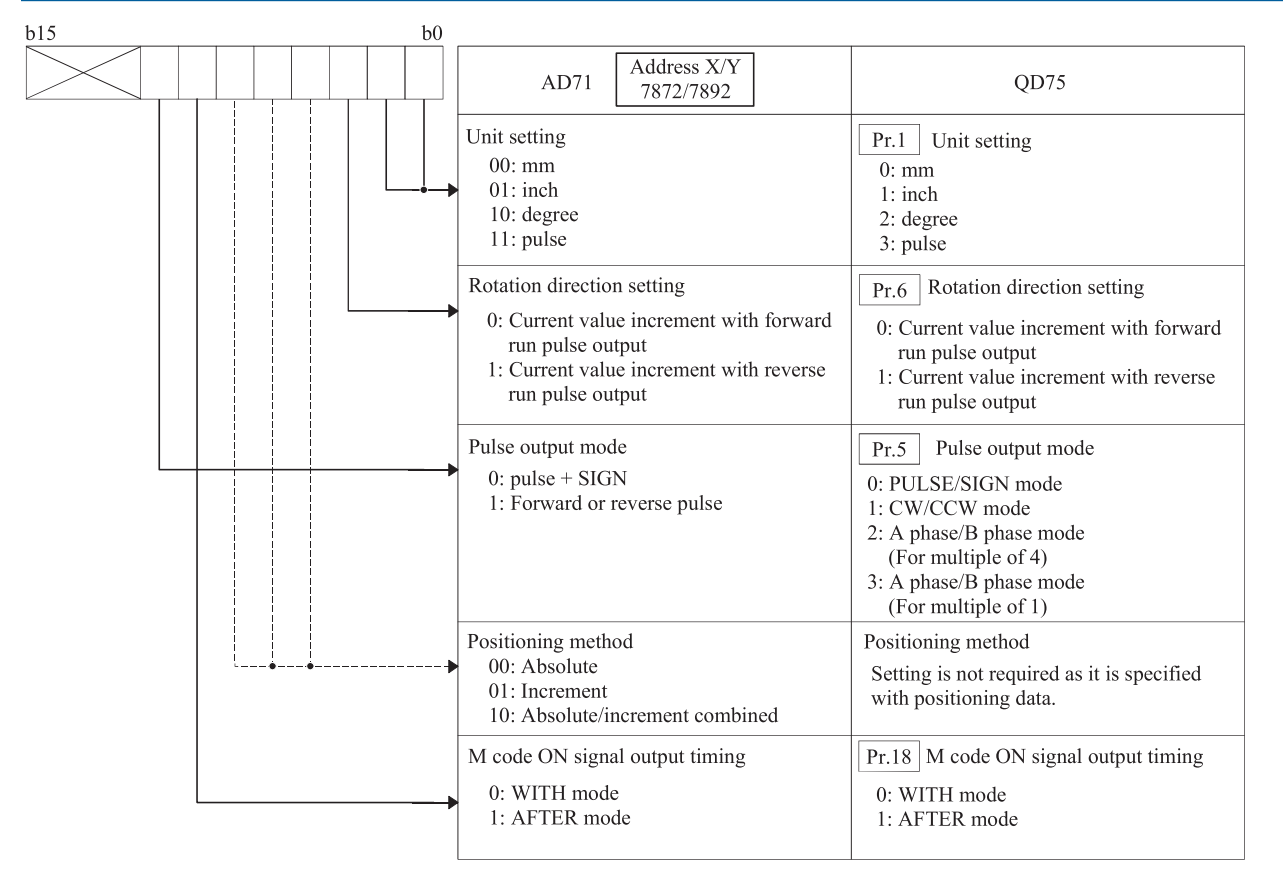

(Example)

Unit setting: pulse

Pulse output mode: CW/CCW mode

Rotation direction setting: Current value increment with forward run pulse output

M code ON signal output timing: WITH mode

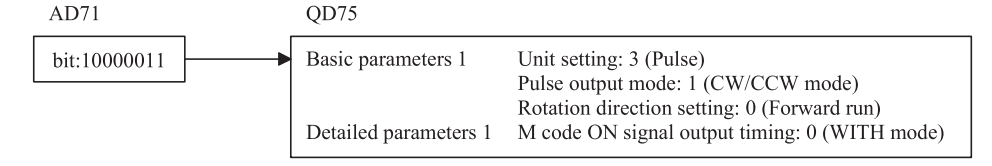

#### **Movement amount per pulse/Error compensation**

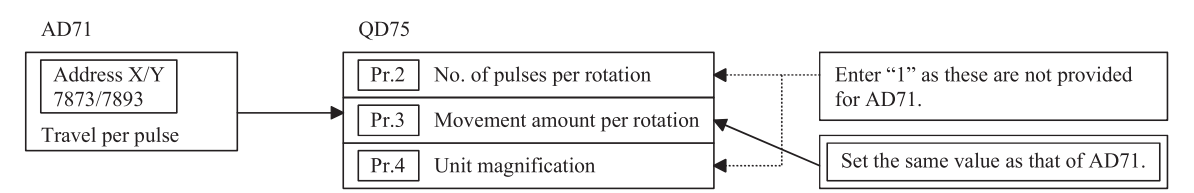

When using the error compensation function of the AD71, refer to the following to set "No. of pulses per rotation", "Movement amount per rotation" and "Unit magnification".

Type QD75P/QD75D Positioning Module User's Manual

### **TECHNICAL BULLETIN [ 13 / 54 ]**

### FA-A-0060-C

#### <span id="page-12-1"></span>**Speed limit value, JOG speed limit value, Bias speed at start**

The units for the Speed limit value, JOG speed limit value and Bias speed at start of the AD71 and QD75 differ as shown in the following table.

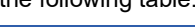

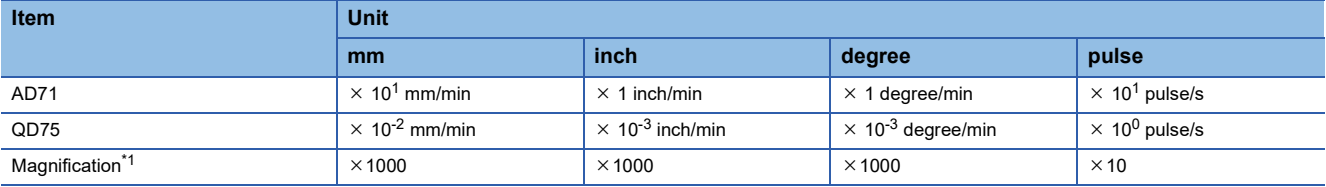

<span id="page-12-0"></span>\*1 For the QD75, multiply the AD71 value by 1000 for the unit of "mm", "inch" or "degree" or by 10 for "pulse". Correct values when they are set by means other than programs (such as GOT or via Ethernet).

#### (Example 1)

Unit: mm (inch, degree)

#### JOG speed limit value: 2000 mm/min

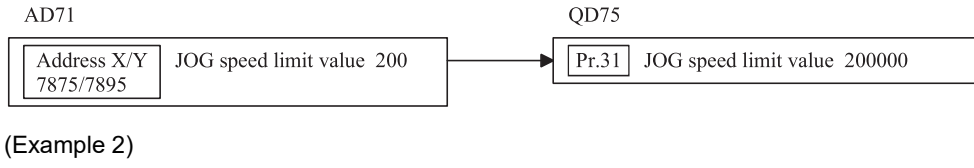

#### Unit: pulse

#### Speed limit value: 20000 pulse/s

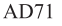

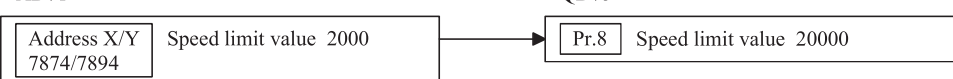

#### **Acceleration and deceleration times**

For "Acceleration time 0" and "Deceleration time 0" of the QD75's Basic parameters 2, set the same value as the "Acceleration and deceleration times" of the AD71.

OD75

 $OD75$ 

#### (Example)

#### Acceleration and deceleration times 200ms

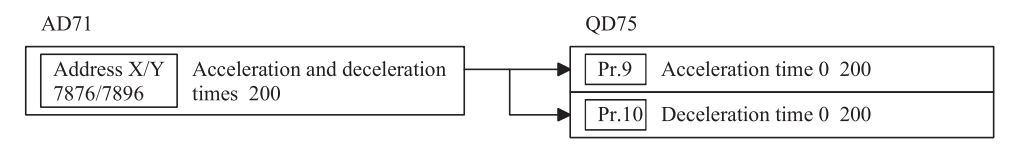

#### **Backlash compensation amount**

#### (Example)

#### Unit: pulse

#### Backlash compensation amount: 200

 $AD71$ 

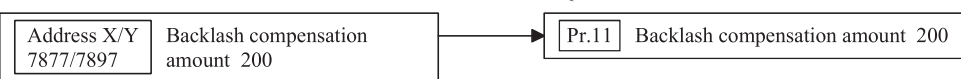

### **TECHNICAL BULLETIN [ 14 / 54 ]**

### FA-A-0060-C

The QD75 does not have the setting item equivalent to "Travel per manual pulse during inching" of the AD71.

Travel amount per pulse of manual pulse generator is determined by the combination of the setting of the axis control data, "[Cd.20] Manual pulse generator 1 pulse input magnification" and other factors. Set it by referring to the following. Type QD75P/QD75D Positioning Module User's Manual

#### **Emergency stop deceleration time (for AD71S2)**

**Travel amount per pulse of manual pulse generator**

For "[Pr.36] Sudden stop deceleration time" of the QD75's Detailed parameters 2, set the same value as the "Deceleration time for emergency stop" of the AD71S2.

For details, refer to the following.

Type QD75P/QD75D Positioning Module User's Manual

 $AD71$ Address X/Y Deceleration time for

emergency stop 1000

QD75  $|Pr.36|$ Sudden stop deceleration time 1000

#### **Positioning mode (for AD71S2)**

The position control mode, speed/position switching mode and speed control mode are set in the positioning mode of the AD71S2. For the QD75, set the modes by using the positioning identifier of the positioning data.

#### **Logic selection for pulse output to the drive unit**

No setting item is provided for the AD71 because only negative logic is available for the AD71.

For the QD75, set "Logic selection for pulse output to the drive unit" to "0" to select negative logic.

0: Negative logic

7888/7908

1: Positive logic

 $AD71$ QD75 No setting item  $Pr.23$ Logic selection for pulse output to the drive unit  $\theta$ 

## <span id="page-14-0"></span>**5.2 QD75 Zero Point Return Parameter Settings**

Replace AD71 zero point return data with QD75 zero point return parameter.

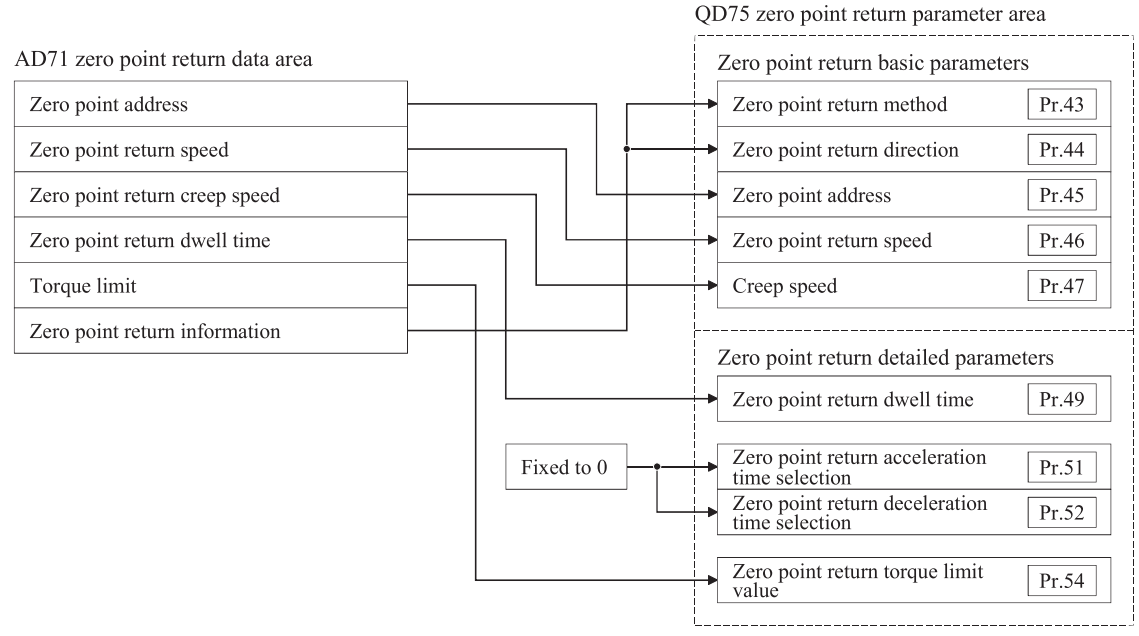

Leave parameters other than the above as defaults.

#### **Zero point return speed, Zero point return creep speed**

For the QD75, multiply the AD71 value by 1000 for the unit of "mm", "inch" or "degree" or by 10 for "pulse". For the magnification, refer to the following.

QD75

**[Page 13 Speed limit value, JOG speed limit value, Bias speed at start](#page-12-1)** 

(Example)

Unit: mm

#### Zero point return creep speed: 300 mm/min

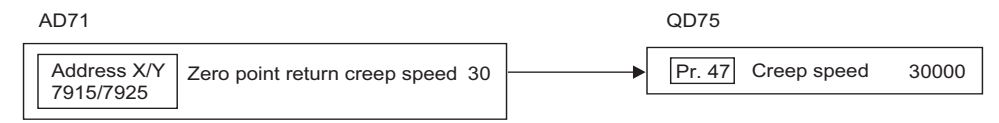

(Example)

Unit: pulse

Zero point return speed: 20000 pulse/s

 $AD71$ 

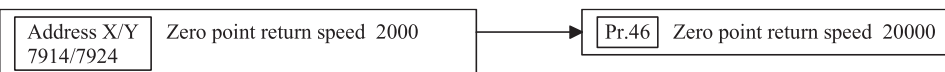

### **TECHNICAL BULLETIN [ 16 / 54 ]**

### FA-A-0060-C

#### **Zero point return information**

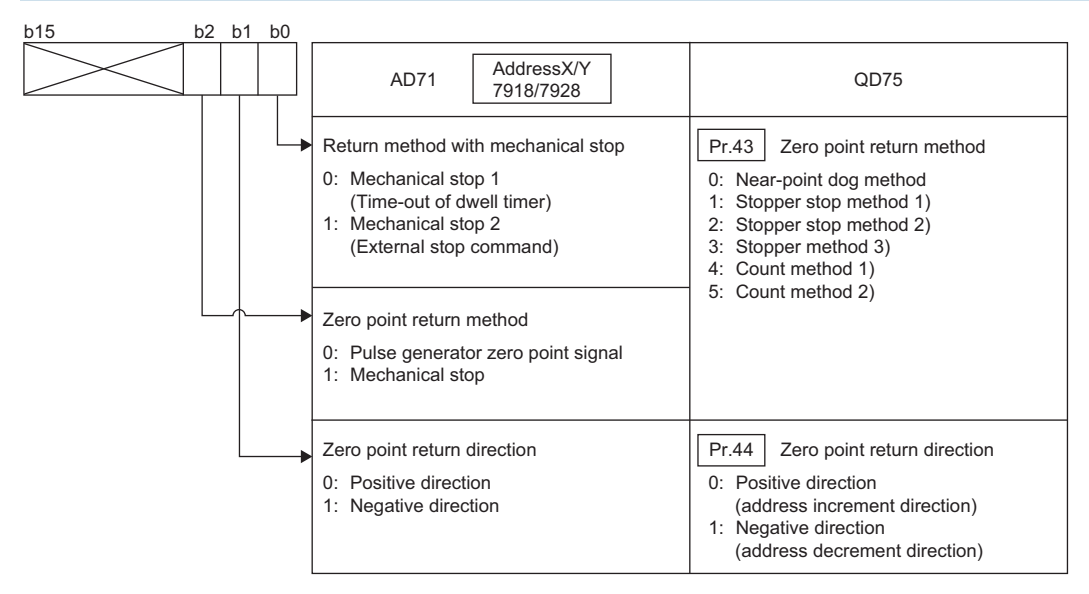

#### (Example)

#### Zero point return method: Pulse generator method

Zero point return direction: Negative direction (Negative direction (address decrement direction))

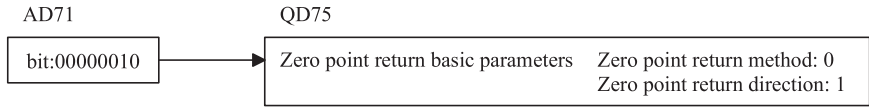

#### **Zero point return acceleration time selection/Zero point return deceleration time selection**

These items are required to be set for the QD75 although they are not provided for the AD71. Therefore, to keep the consistency in these values, select the default value "0".

(Setting the default "0" ensures the value of Acceleration/deceleration time for the positioning data are the same.)

### <span id="page-16-0"></span>**6 POSITIONING DATA SETTINGS**

Data configuration of the buffer memory that stores positioning data differs between the AD71 and the QD75. Therefore, refer to the following positioning data configuration, and replace the AD71 positioning data with the QD75 positioning data. (The data of [Da.5] "Axis to be interpolated" and [Da.7] "Arc address" are omitted from the following QD75 positioning data area.)

AD71 parameters

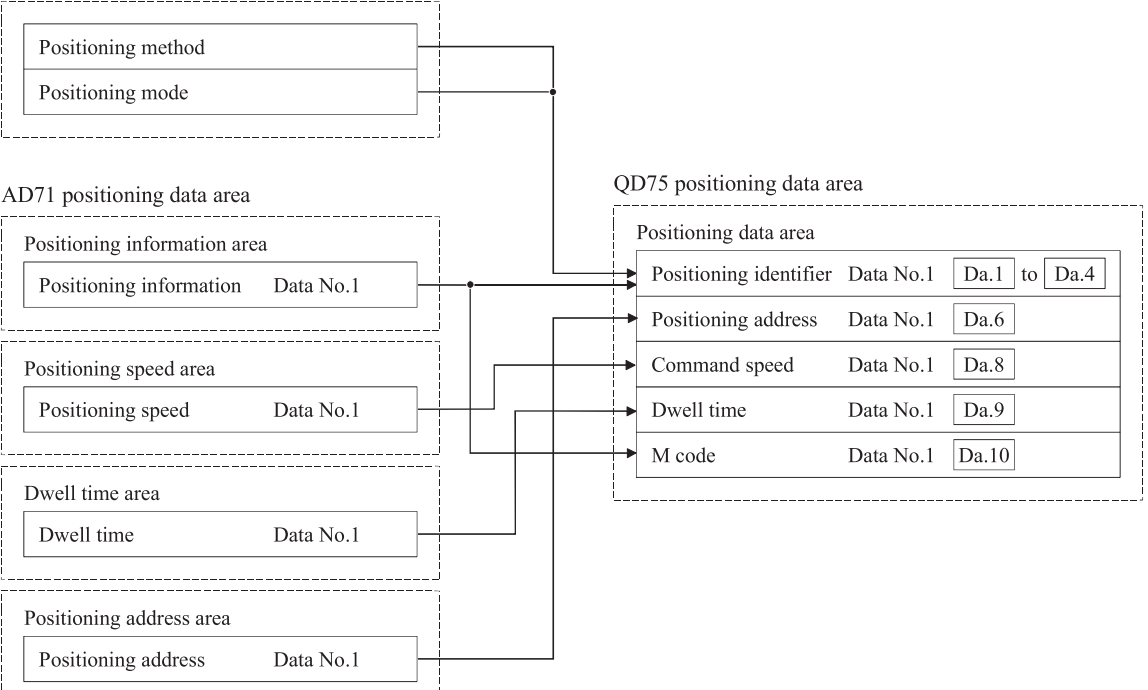

į.

### **TECHNICAL BULLETIN [ 18 / 54 ]**

### FA-A-0060-C

#### **Positioning information**

Positioning pattern, positioning method, positioning direction and M code

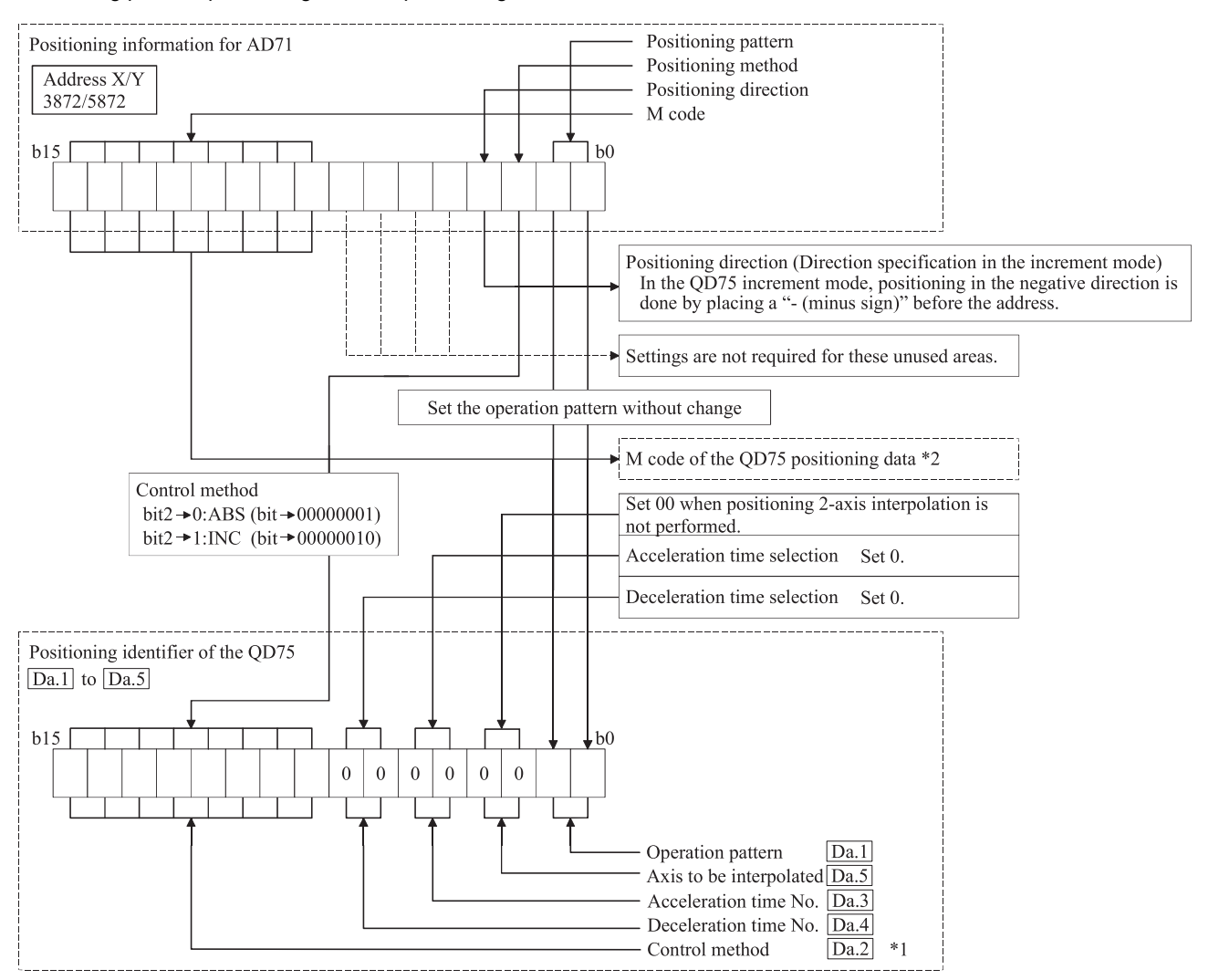

\*1 Control method

In the QD75, the positioning control (e.g. linear/circular interpolation), speed control, or speed/position switching control is specified in the control method setting. Control method can be set for each positioning data.

\*2 M code

The range of settable values for the QD75 is expanded. Therefore, the values can be set from 0 to 65535. Setting the same values as values (0 to 255) for the AD71 ensures the control operation of QD75 same as the AD71.

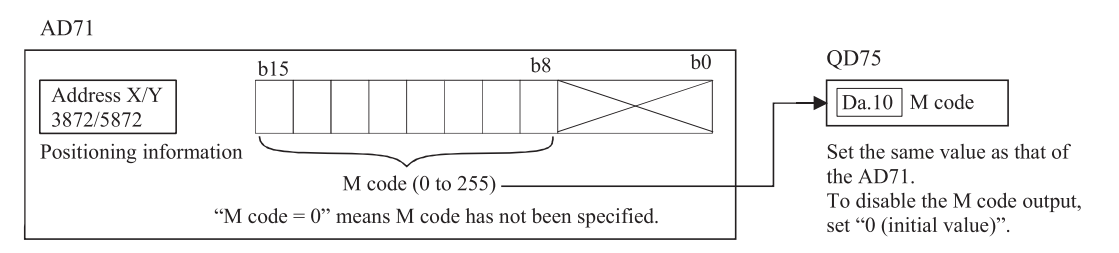

### **TECHNICAL BULLETIN [ 19 / 54 ]**

### FA-A-0060-C

(Example 1)

Positioning pattern: Positioning end Positioning method: Absolute M code: 20 Positioning speed: 10000 pulse/s Dwell time: 0 Positioning address: 223344 pulses

 $AD71$ 

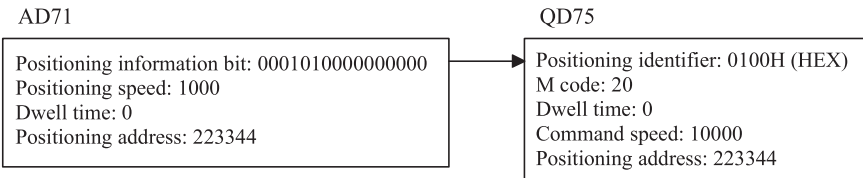

(Example 2)

Positioning pattern: Change speed and continue positioning

Positioning method: Increment

M code: 255

Positioning speed: 30000 mm/min

#### Dwell time: 100ms

#### Positioning address: -78900µm

 $AD71$ 

OD75

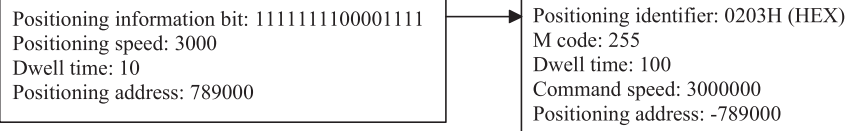

## <span id="page-19-0"></span>**7 DATA FOR POSITIONING CONTROL START**

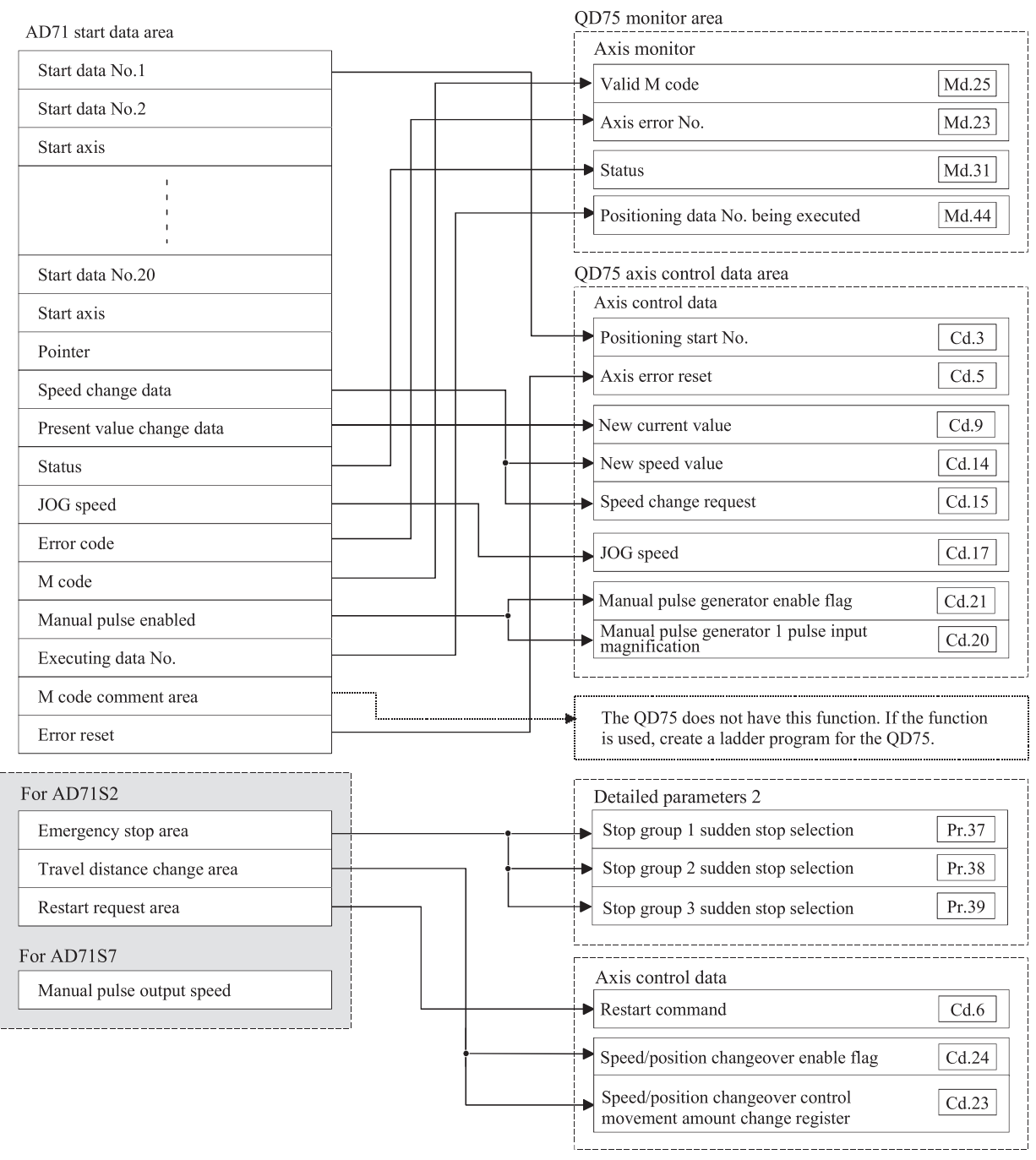

To enable the continuous positioning using the AD71 pointers, use the block start function.

For details, refer to the following.

Type QD75P/QD75D Positioning Module User's Manual

### **TECHNICAL BULLETIN [ 21 / 54 ]**

### FA-A-0060-C

#### **Start data No.**

The number of positioning data to be used is set in the [Cd.3] "Positioning start No." of the QD75.

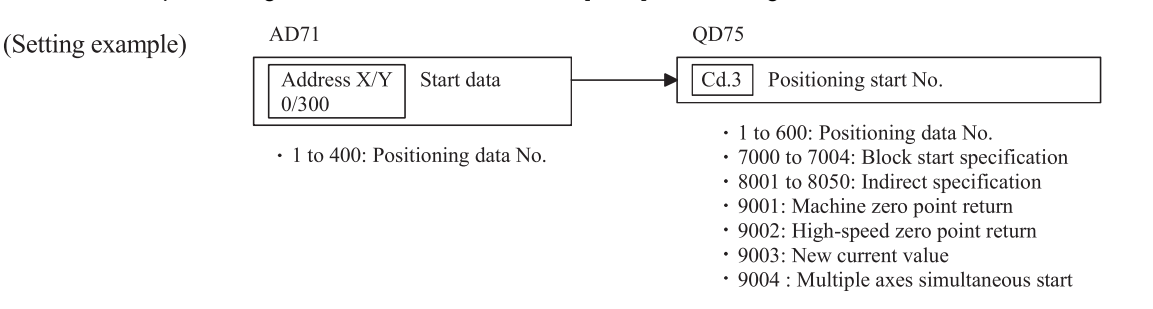

#### ■**Precautions**

When replacing the AD71 which performs continuous positioning operation using pointers with the QD75, observe precautions below.

#### • The AD71 operation

For continuous positioning operation using pointers, when the interpolation start or both-axis start is set for the next point, the AD71 does not execute the next point (interpolation start or both-axis start) until the current positioning of both axes is completed.

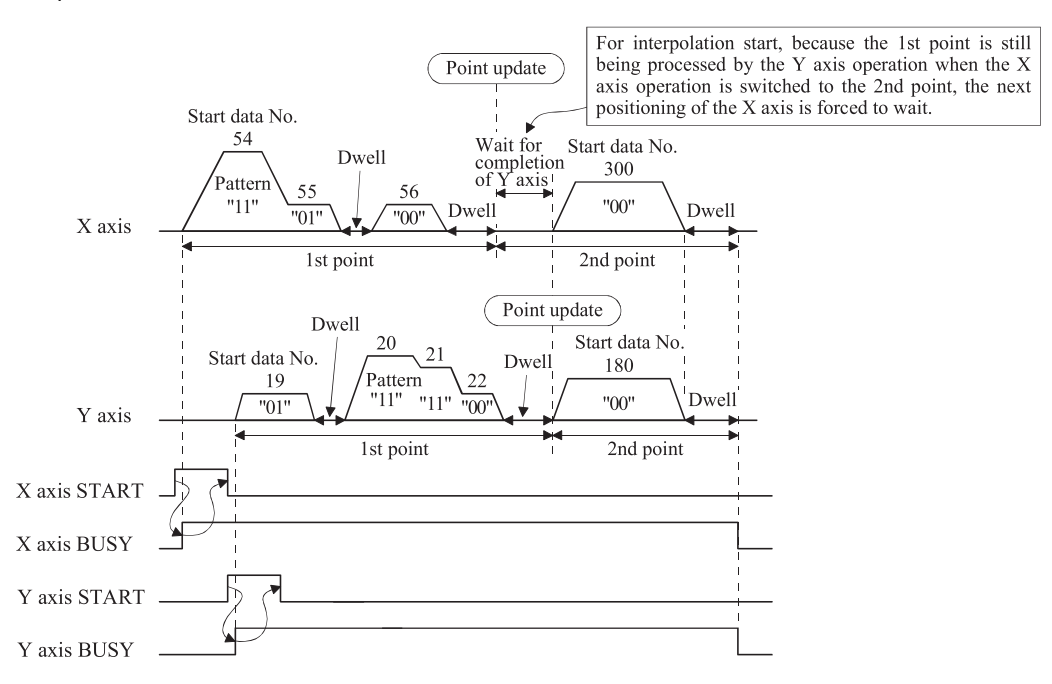

#### • The QD75 operation

The QD75 cannot use the control method of the AD71. (When the interpolation start for X axis is executed while the Y axis is still operating, positioning will stop and an error will occur.) For the QD75, when performing the positioning operation multiple times, perform the positioning start separately for each session as shown below. To do so, create a program where the 2-axis linear interpolation or both-axis start is executed after positioning completion of both axes.

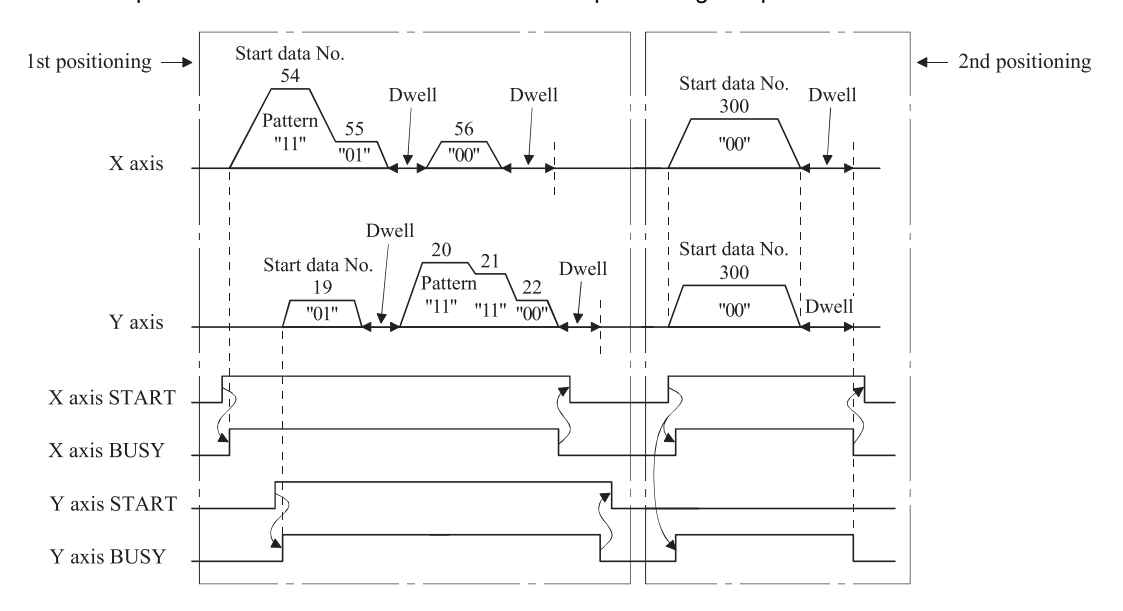

#### **Speed change data**

The method of changing speed is different between the AD71 and QD75. To change the speed for the QD75, set a new speed value in the axis control data area and set "1" to the "Speed change request".

#### **Current value change**

The method of changing a current value is different between the AD71 and QD75. For the QD75, set a new current value in the axis control data area and set "9003" to the positioning start No. The current value will then change after normal positioning start.

#### **JOG speed**

For the QD75, multiply the AD71 value by 1000 for the unit of "mm", "inch" or "degree" or by 10 for "pulse". Although the JOG start signal (YD) device No. and the buffer memory address for the JOG speed setting are different between the AD7 and the QD75, the control method is the same.

(Example)

Unit: pulse

JOG speed: 20000 pulse/s

 $AD71$ 

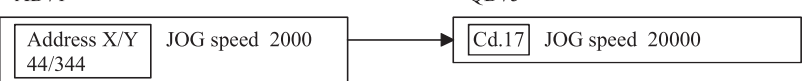

 $OD75$ 

#### **Enabling manual pulse generator**

The manual pulse generator enabled function of the AD71 is replaced with [Cd.21] Manual pulse generator enable flag of the QD75.

### **TECHNICAL BULLETIN [ 23 / 54 ]**

### FA-A-0060-C

#### **Error reset**

For the AD71, the error reset function (address 201) resets the error for both the X and Y axes simultaneously, while for the QD75 the error reset is set for each axis independently. Therefore, for the QD75, create a program to reset an error for each axis.

#### **Emergency stop area (for AD71S2)**

To perform the same operation as the emergency stop function of the AD71S2 for the QD75, set "1: Sudden stop" to both [Pr.38] Stop group 2 sudden stop selection and [Pr.39] Stop group 3 sudden stop selection in the QD75's detailed parameters 2.

- 0: Normal decelerated stop
- 1: Sudden stop
- For details, refer to the following.

L<sup>1</sup> Type QD75P/QD75D Positioning Module User's Manual

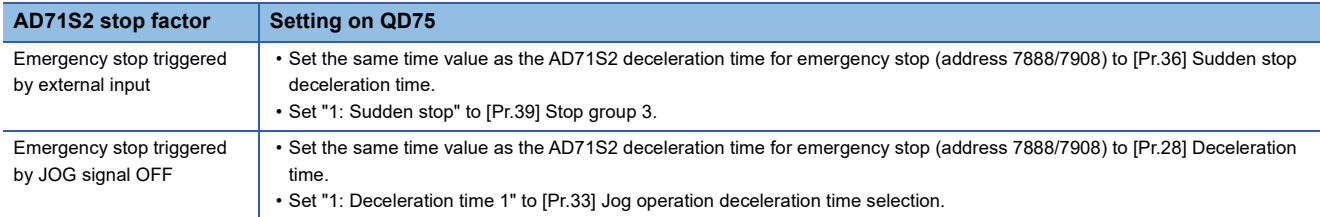

#### **Travel distance change area (for AD71S2)**

Set the same value as the one in the AD71S2's travel distance change area to the QD75 [Cd.23] "Speed/position changeover control movement amount change register". Note that different methods are used for the AD71S2 and QD75 to enable the speed/position switching. For the AD71S2, it is enabled by external input, while for the QD75, it is enabled with [Cd.24] Speed/position switching enable flag.

#### **Restart request area (for AD71S2)**

The QD75 will resume the positioning from the stopped position to the positioning data end point, when "1" is set in [Cd.6] Restart command. (Turning ON the positioning start signal  $Y\square$  is not required.)

#### **Manual pulse generator output speed (for AD71S7)**

The AD71S7 manual pulse generator output speed setting is not available for the QD75.

For the QD75, the command output during the manual pulse generator operation is as follows:

[No. of command pulses] = (No. of input pulses of manual pulse generator)  $\times$  ([Cd.20] Manual pulse generator 1 pulse input magnification)

[Command frequency] = (Manual pulse generator input frequency)  $\times$  ([Cd.20] Manual pulse generator 1 pulse input magnification)

For the QD75, the speed during the manual pulse generator operation is not limited by [Pr.8] Speed limit value.

### <span id="page-23-0"></span>**8 OS DATA AREAS (INCLUDING MONITOR INFORMATION)**

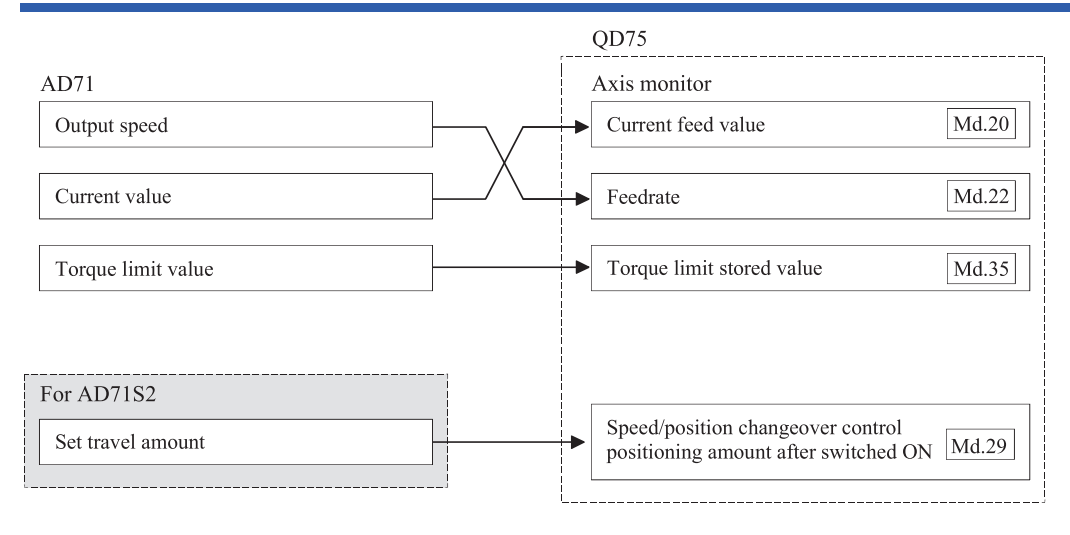

#### **Output speed**

For the QD75, a value to be stored is the one obtained by multiplying the AD71 value by 1000 for the unit of "mm", "inch" or "degree" or by 10 for "pulse".

(Example)

Unit: mm

Feed rate: 20000 mm/min

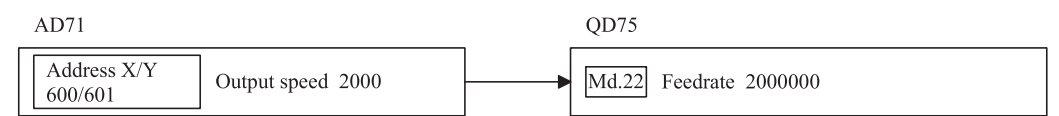

#### **Current value, Torque limit value and Set movement amount**

The AD71 and QD75 store the same values.

#### (Example)

Current value: 1000 pulses

#### $AD71$

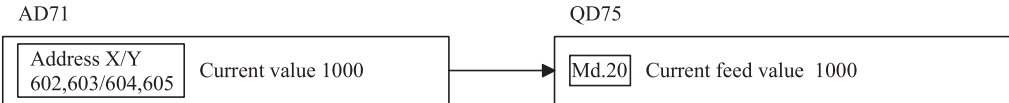

#### (Example)

Torque limit value: 300%

 $AD71$ 

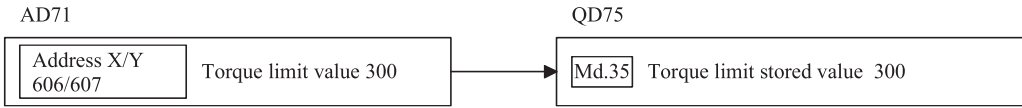

#### (Example)

#### Set movement amount: 100 pulses

 $AD71$ 

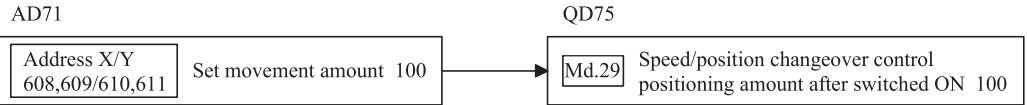

## <span id="page-24-0"></span>**9 POSITIONING CONTROL PROGRAMS**

# <span id="page-24-1"></span>**9.1 Differences in I/O Signals**

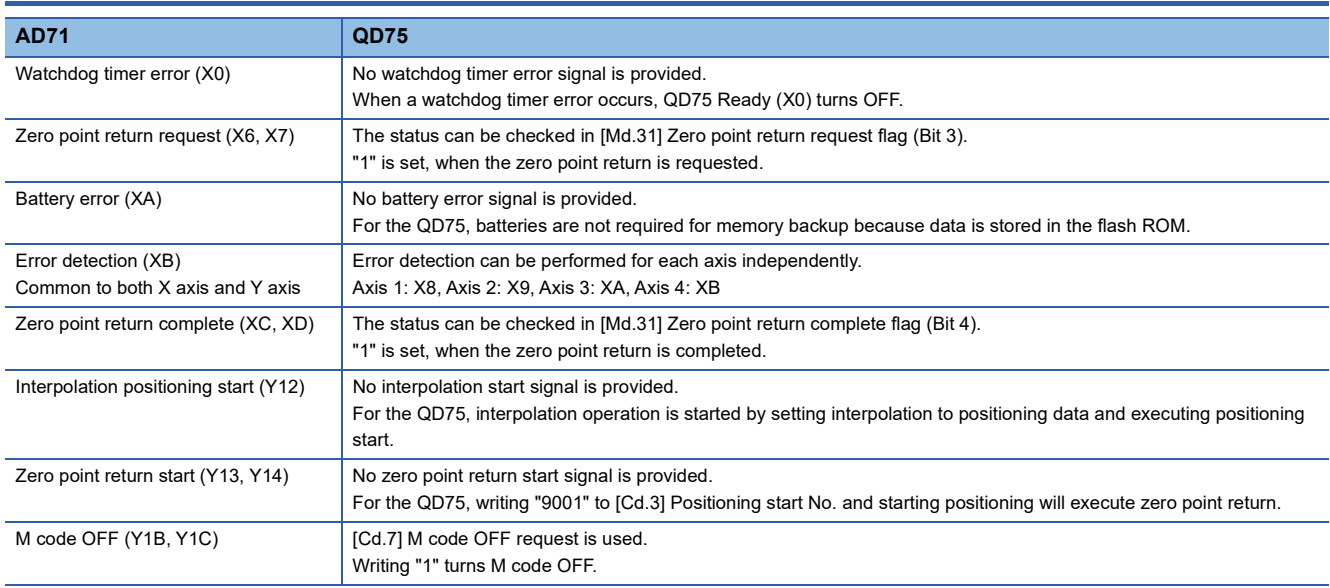

For details on the QD75 I/O signals, refer to the following.

Type QD75P/QD75D Positioning Module User's Manual

### <span id="page-24-2"></span>**9.2 Precautions for Replacing AD71 with QD75**

When programming, pay attention to the fact that the QD75 is different from the AD71 in I/O numbers for I/O signals and buffer memory addresses. Precautions for other than these differences are shown below.

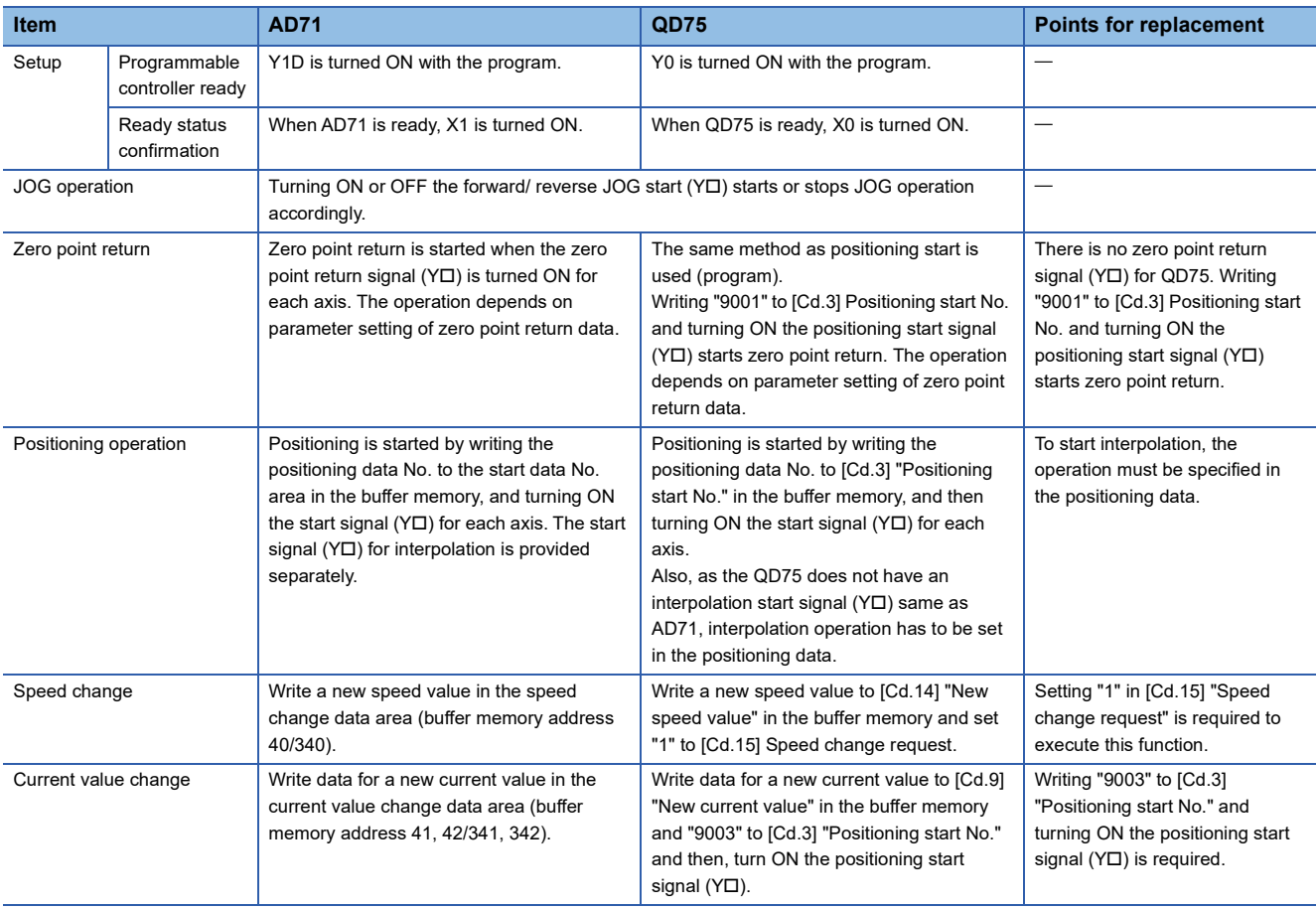

# **TECHNICAL BULLETIN [ 26 / 54 ]**

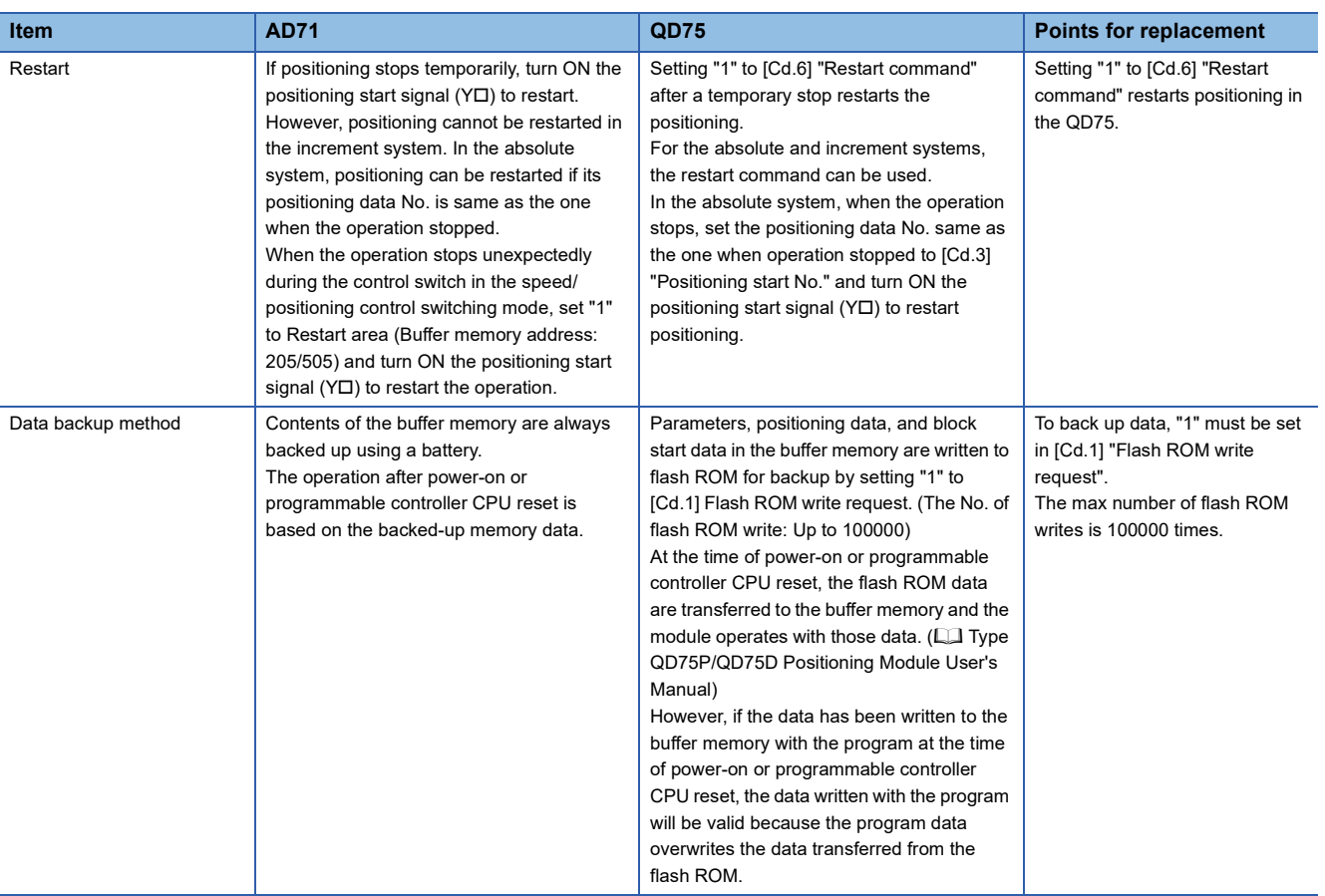

### <span id="page-26-0"></span>**9.3 Programming Restrictions**

#### **Reading/writing the data**

We recommend setting the data described in this chapter (various parameters, positioning data, block start data) by using GX Works2.

Setting the data with program requires a large number of programs and devices, and thus programs become more complicated and the scan time increases.

When rewriting the positioning data during continuous path control or continuous positioning control, rewrite it before the execution of data four items before.

If the positioning data is not rewritten before the execution of data four items before, the process will be carried out with the data before the rewrite.

#### **Restrictions on speed change intervals**

For the QD75, the speed change must be executed in intervals of 100ms or more.

### <span id="page-26-1"></span>**9.4 Program Examples for QD75**

This section provides some basic program examples for the QD75 positioning control. When creating programs for the QD75, refer to the following examples and compare them with those in the AD71.

(The program examples represent the case in which the QD75 is mounted in slot 0 of the main base unit.)

To perform controls other than those shown as the examples, refer to the following.

Type QD75P/QD75D Positioning Module User's Manual

When using GX Works2 to create data, the following parameter setting program and the positioning data setting program are not required.

### **TECHNICAL BULLETIN [ 28 / 54 ]**

#### ■**Basic parameters setting**

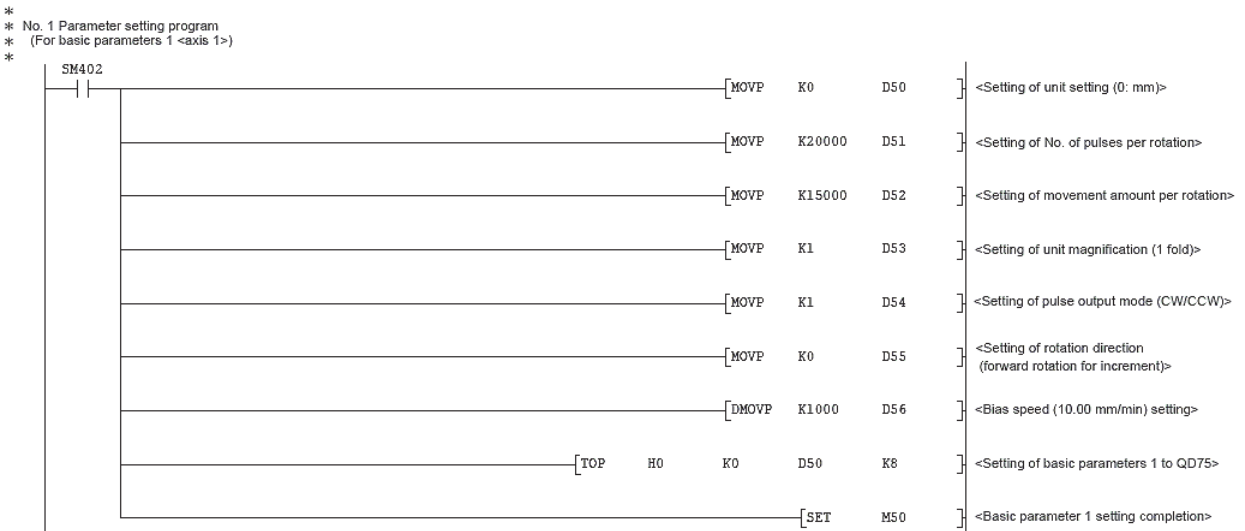

#### ■**OPR parameters setting**

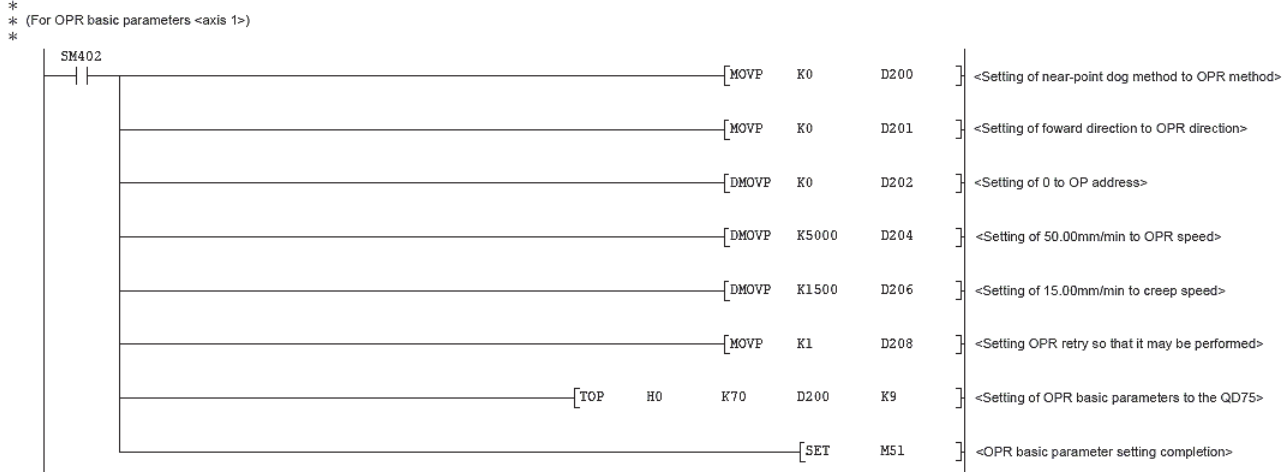

#### ■Speed-position switching control parameters setting (only when speed-position switching control **function is used)**

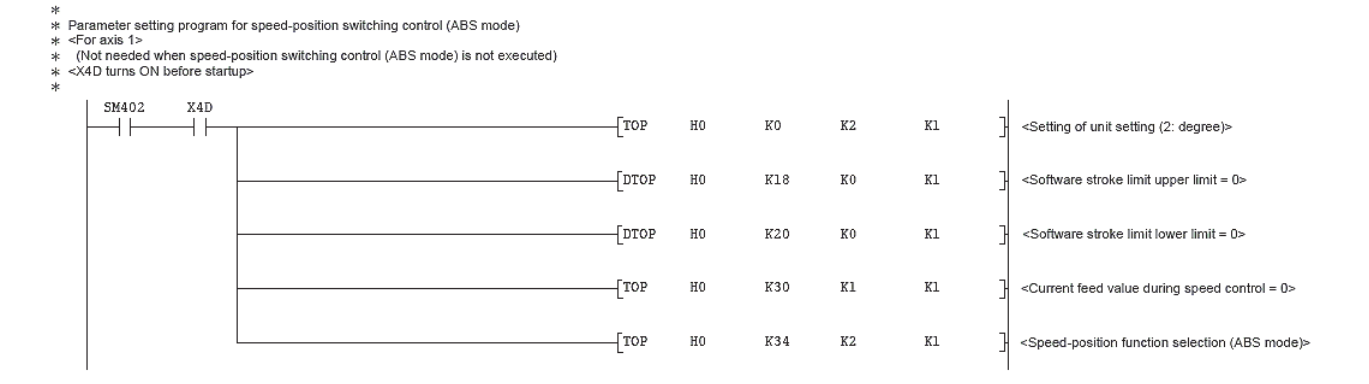

### **TECHNICAL BULLETIN [ 29 / 54 ]**

### FA-A-0060-C

### **Positioning data setting**

#### ■**Positioning data setting**

- 
- 
- 

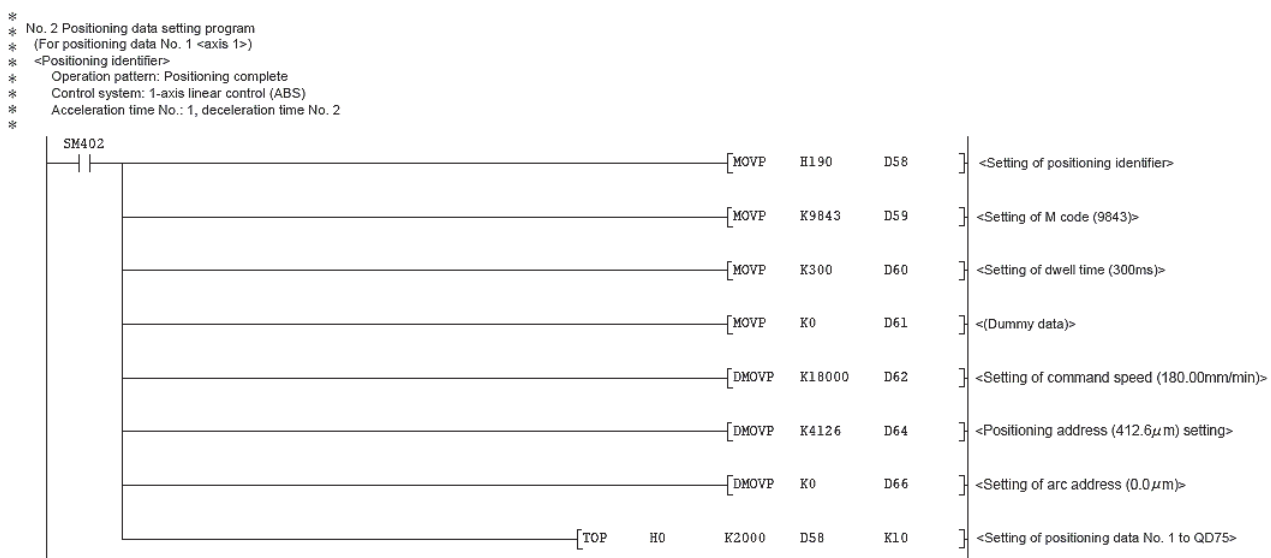

#### ■**Block start data setting (only when block start function is used)**

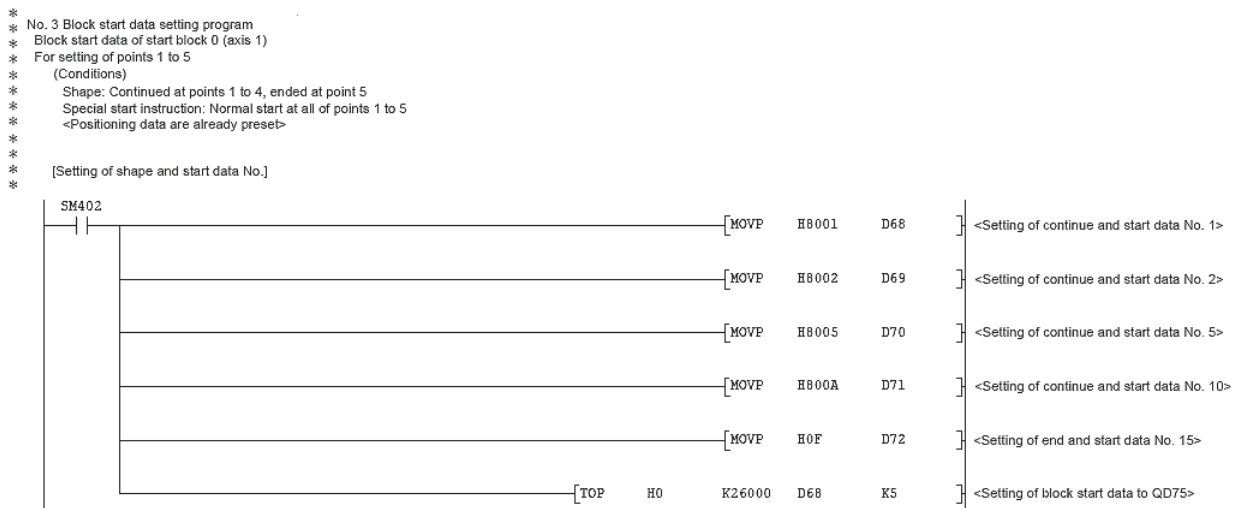

#### ■**Special start instruction data setting (only when special start instruction function is used)**

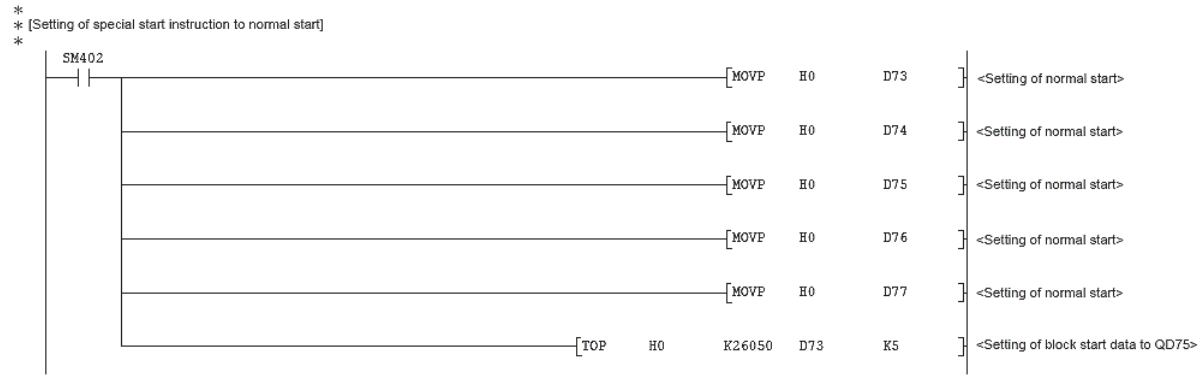

### **TECHNICAL BULLETIN [ 30 / 54 ]**

### FA-A-0060-C

### ■**OPR request OFF (only when OPR is not executed)**

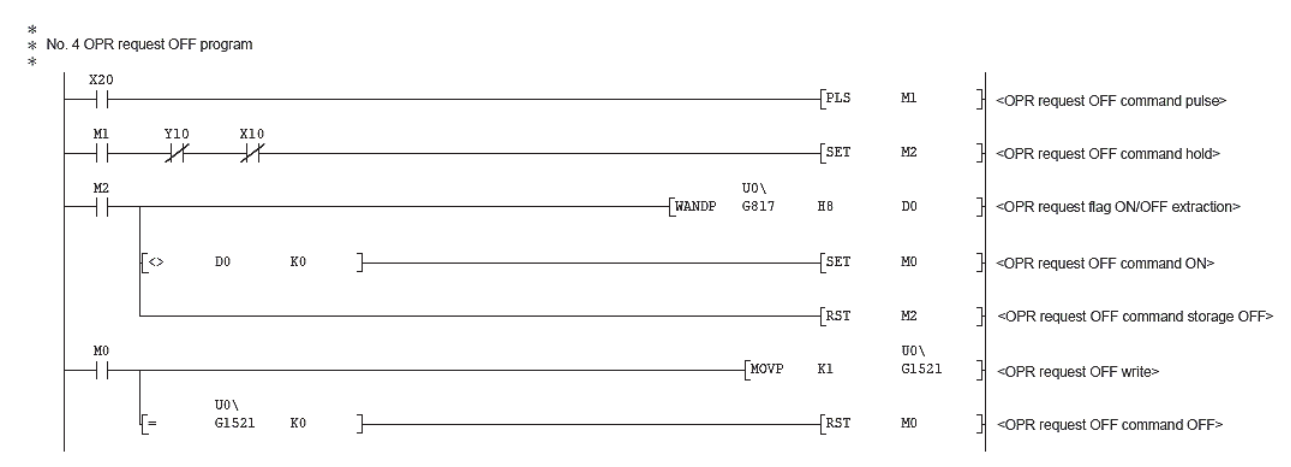

### ■**External command function valid setting (only when external command function is used)**

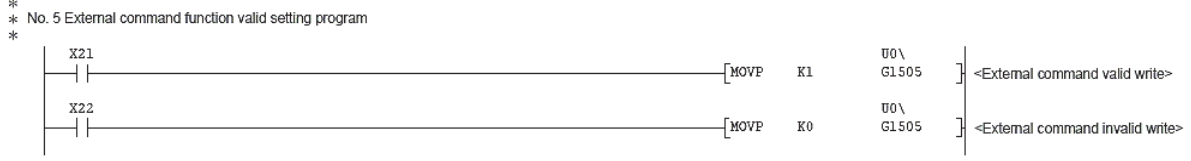

#### ■**Programmable controller READY signal ON**

\*<br>\* No. 6 READY signal [Y0] ON program<br>\* (M50 contact not required for synchronous mode.)<br>\*

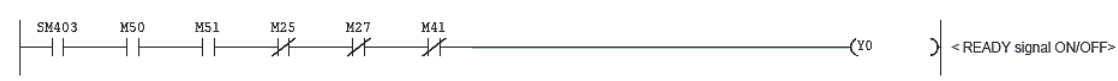

# **TECHNICAL BULLETIN [ 31 / 54 ]**

 $\frac{1}{3}$  <Position-speed switching signal prohibit setting>

 $\}$  <New speed write>

 $\begin{array}{l} 00 \setminus \ \text{G1530} \end{array}$ 

FA-A-0060-C

 $\overset{x43}{+}$ 

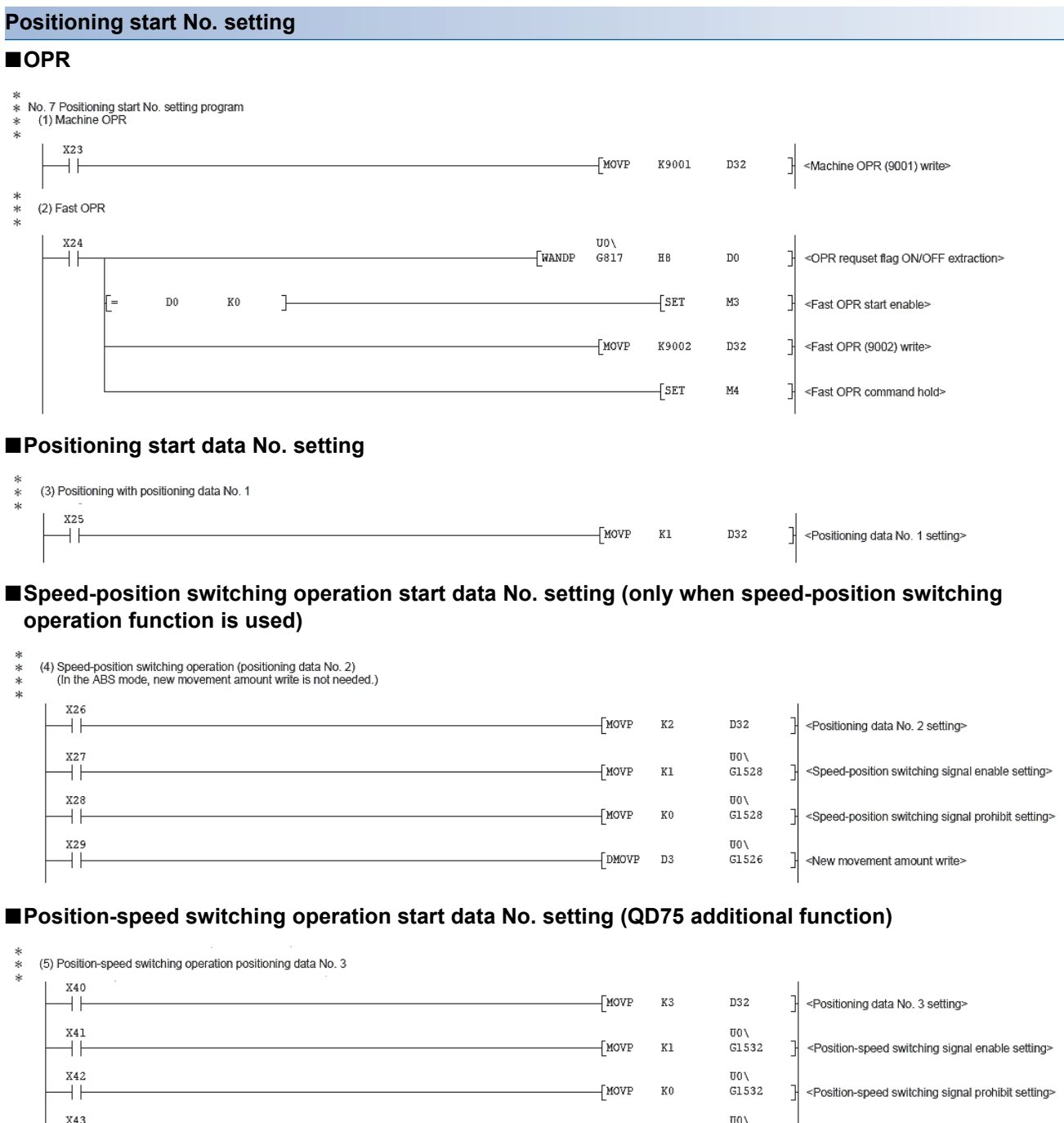

 $[DDIOVP] 1$ 

# **TECHNICAL BULLETIN [ 32 / 54 ]**

### FA-A-0060-C

### ■**High-level positioning control (only when block positioning start function is used)**

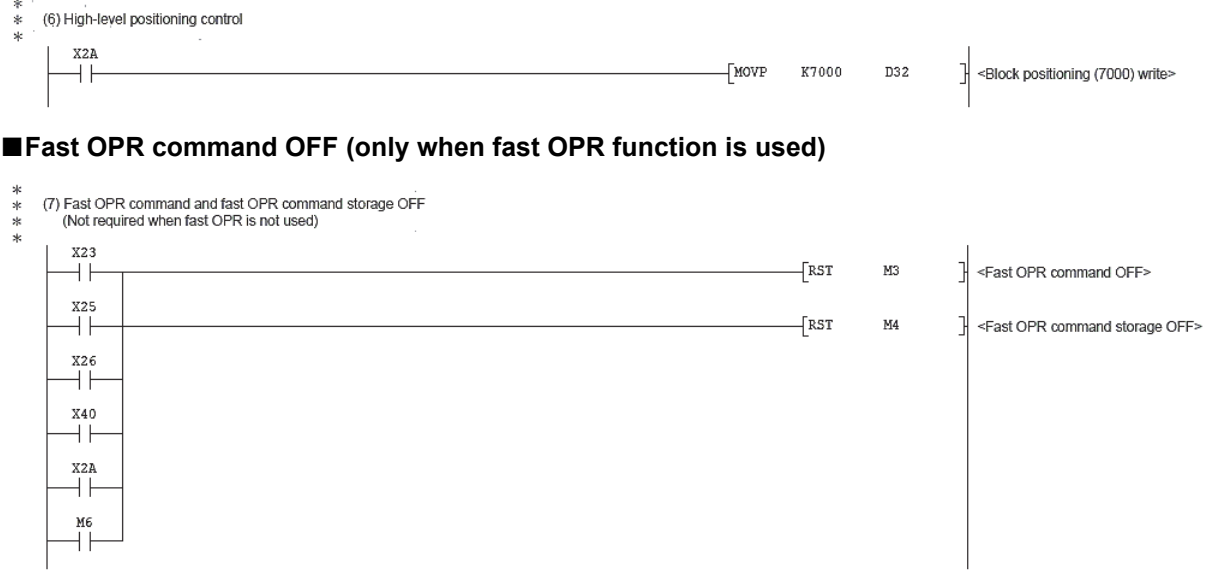

### **TECHNICAL BULLETIN [ 33 / 54 ]**

FA-A-0060-C

### **Positioning start**

#### ■**Start using dedicated instruction**

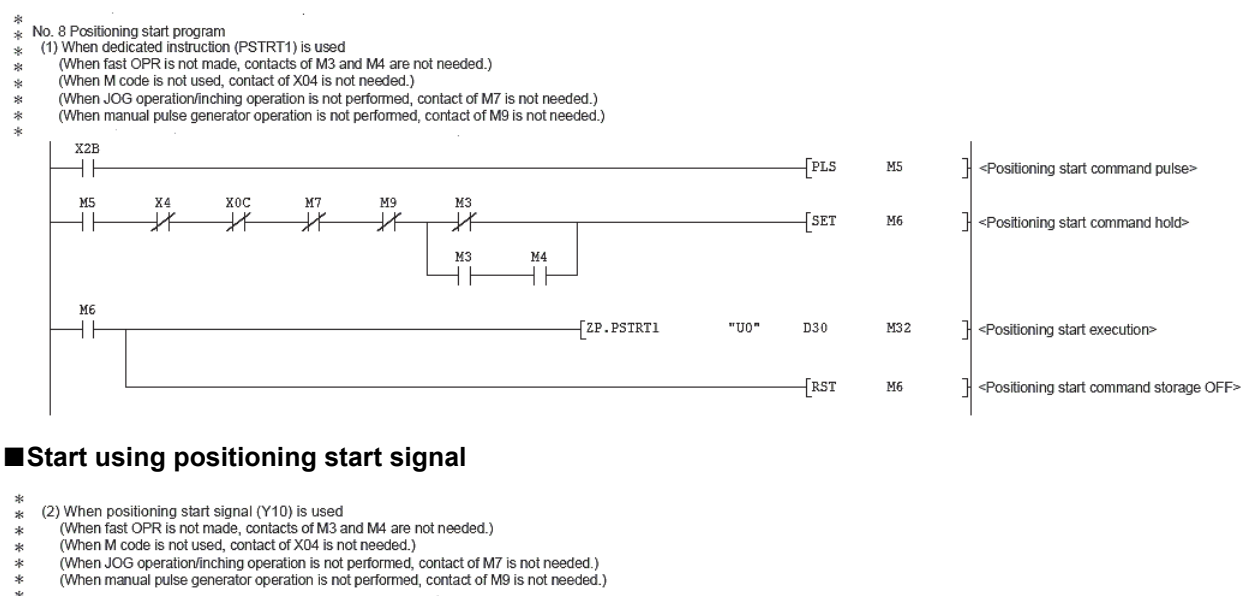

- 
- \*\*\*\*
- 
- 

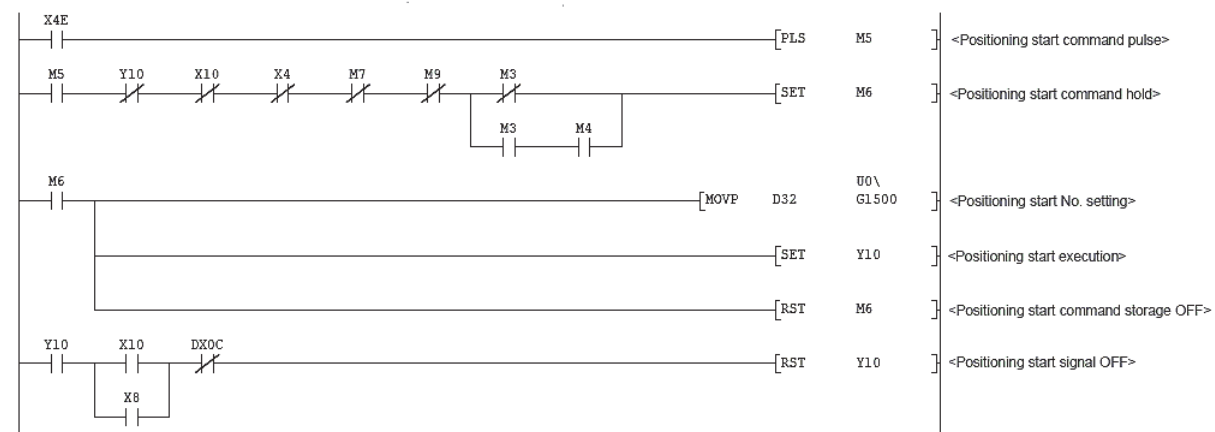

### **TECHNICAL BULLETIN [ 34 / 54 ]**

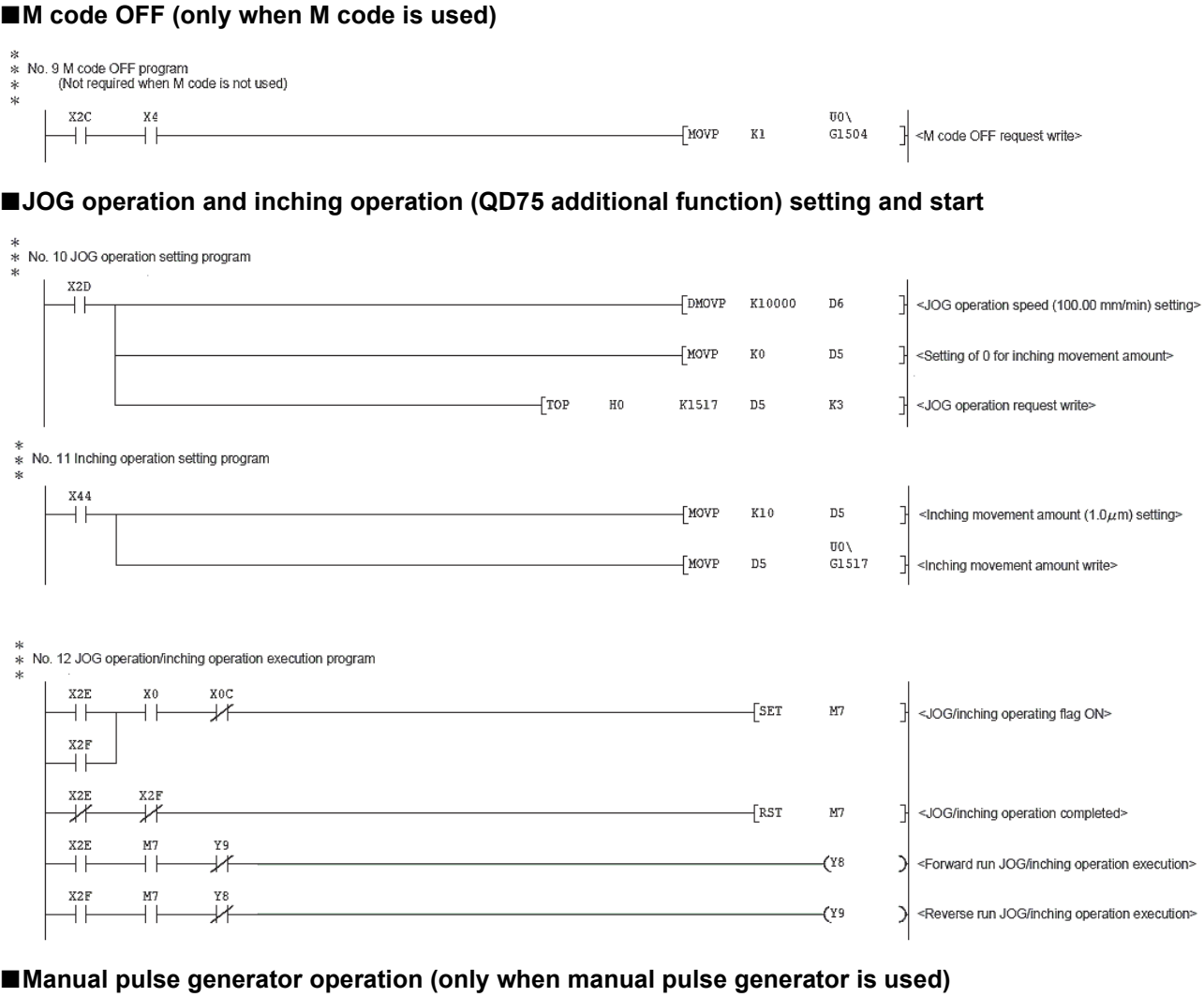

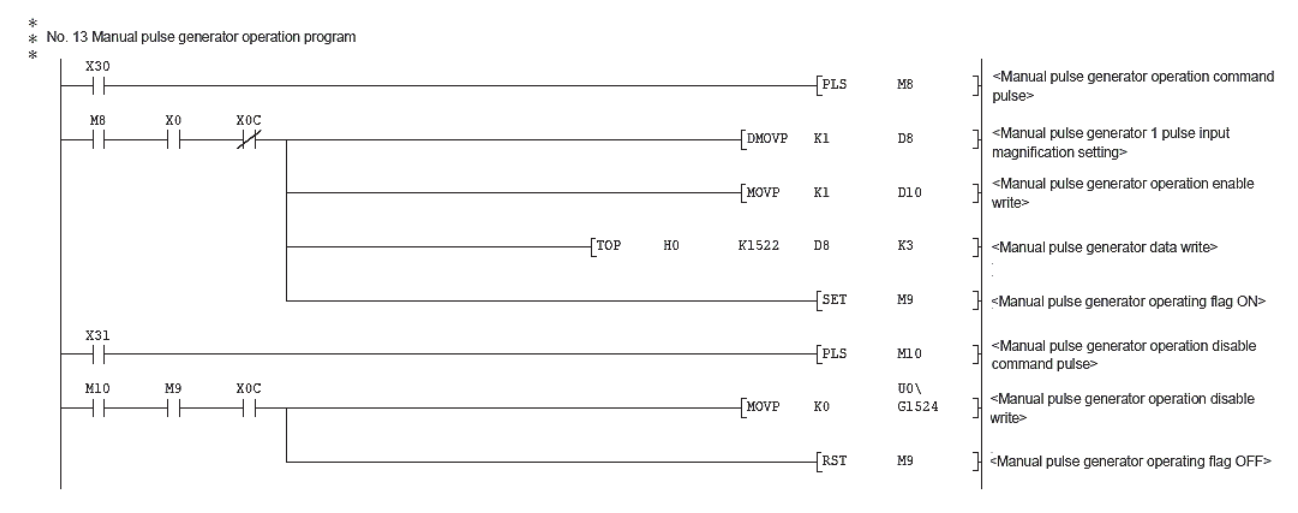

### **TECHNICAL BULLETIN [ 35 / 54 ]**

### FA-A-0060-C

#### ■**Speed change using new speed value**

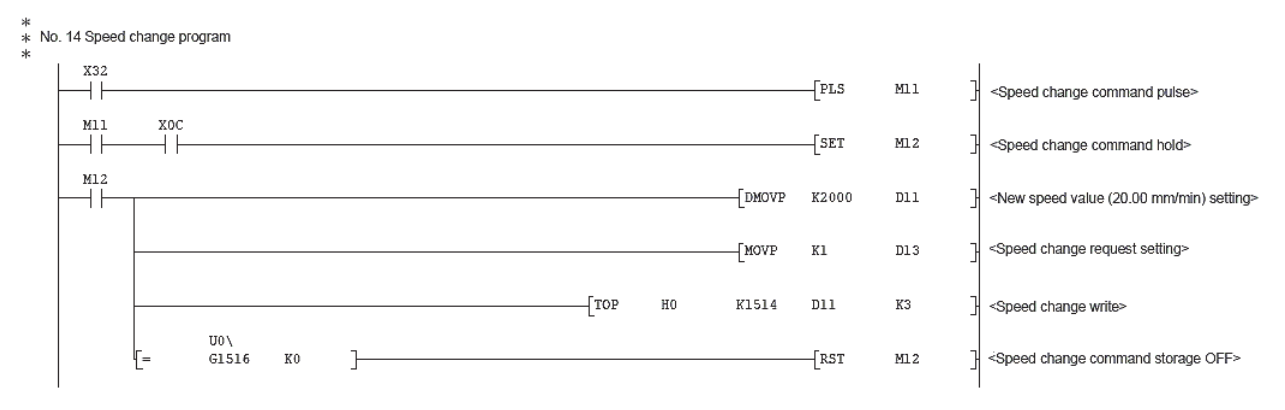

### ■**Speed change using override function (QD75 additional function)**

#### \*<br>\* No. 15 Override program X33  $\sqrt{PLS}$  $++$  $MT3$ ŀ <Override command pulse>  $M13$ X<sub>0</sub>C  $\sqrt{M}$ K200  $\mathtt{D14}$ ΗF ΗF ٦ <Setting of override value to 200 %> **UOA**  $[$ MOV  $G1513$  $\tt D14$ 궤 <Override value write>

#### ■**Acceleration or deceleration time change (QD75 additional function)**

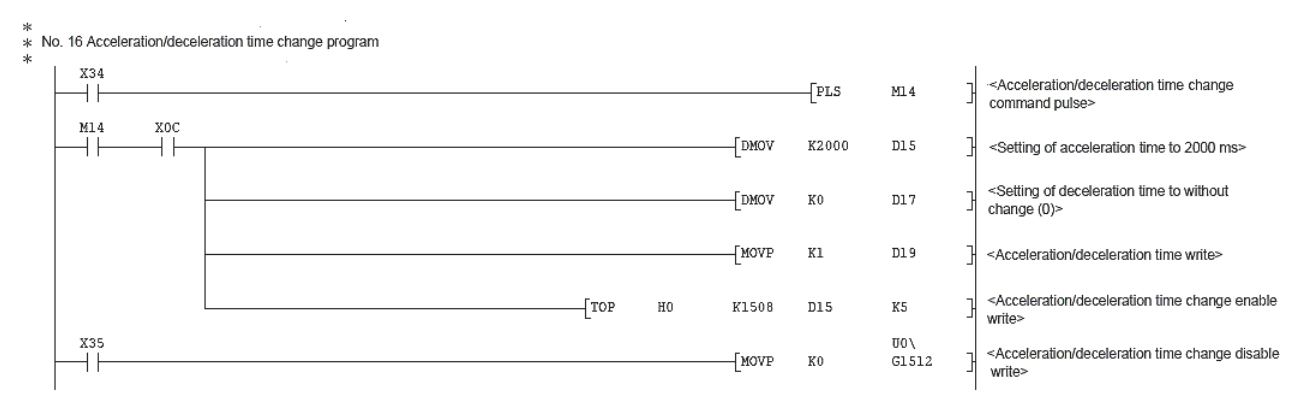

#### ■**Torque change (only when torque control function is used)**

\*<br>\* No. 17 Torque change program

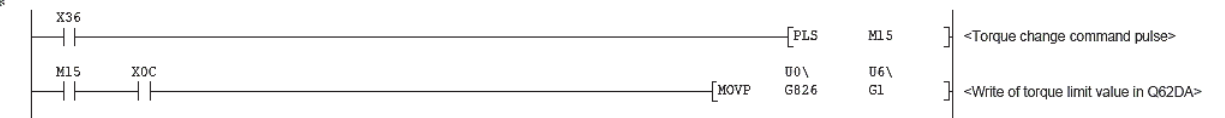

### **TECHNICAL BULLETIN [ 36 / 54 ]**

### FA-A-0060-C

 $++$ 

 $++$ 

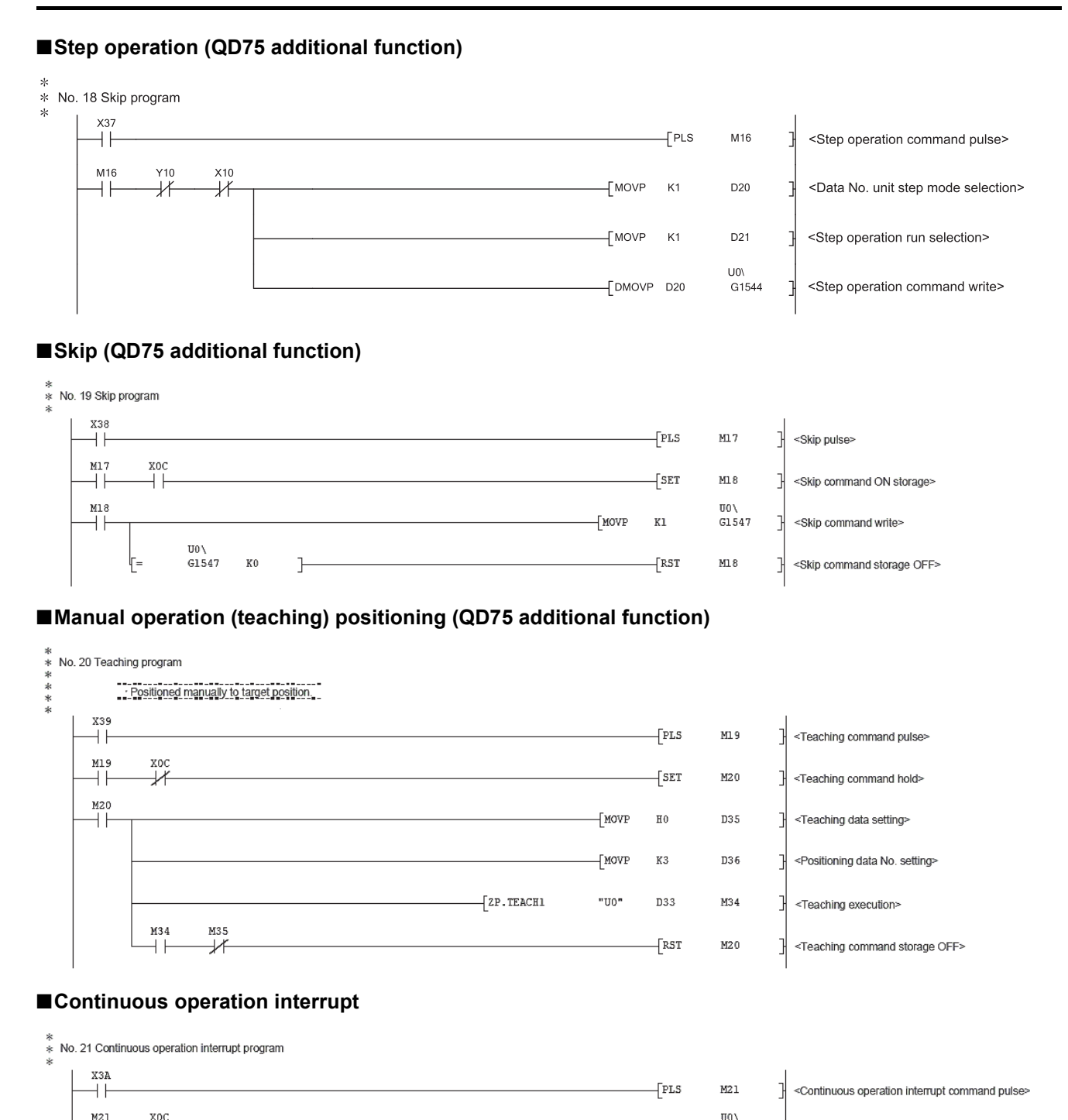

 $\overline{[}$  MOVP

 $\mathtt{K}1$ 

 $G1520$ 

ŀ

<Continuous operation interrupt write>

### **TECHNICAL BULLETIN [ 37 / 54 ]**

### FA-A-0060-C

#### ■**Target position change (QD75 additional function)**

U0\<br>G1503

K0

 $\overline{1}$ 

 $\sqrt{RST}$ 

M23

ı

<Restart command storage OFF>

ŀ-

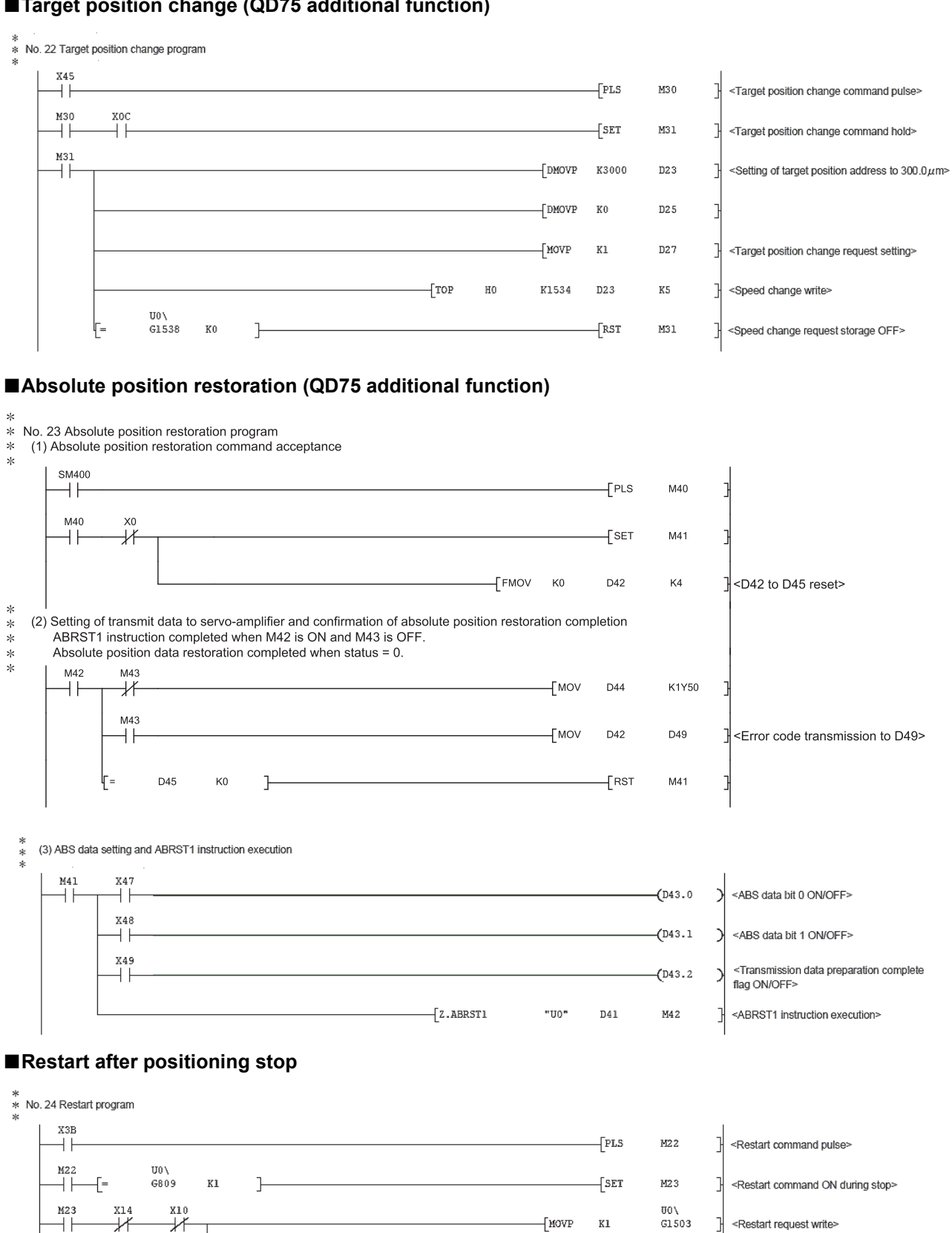

### **TECHNICAL BULLETIN [ 38 / 54 ]**

### FA-A-0060-C

#### ■**Parameter initialization**

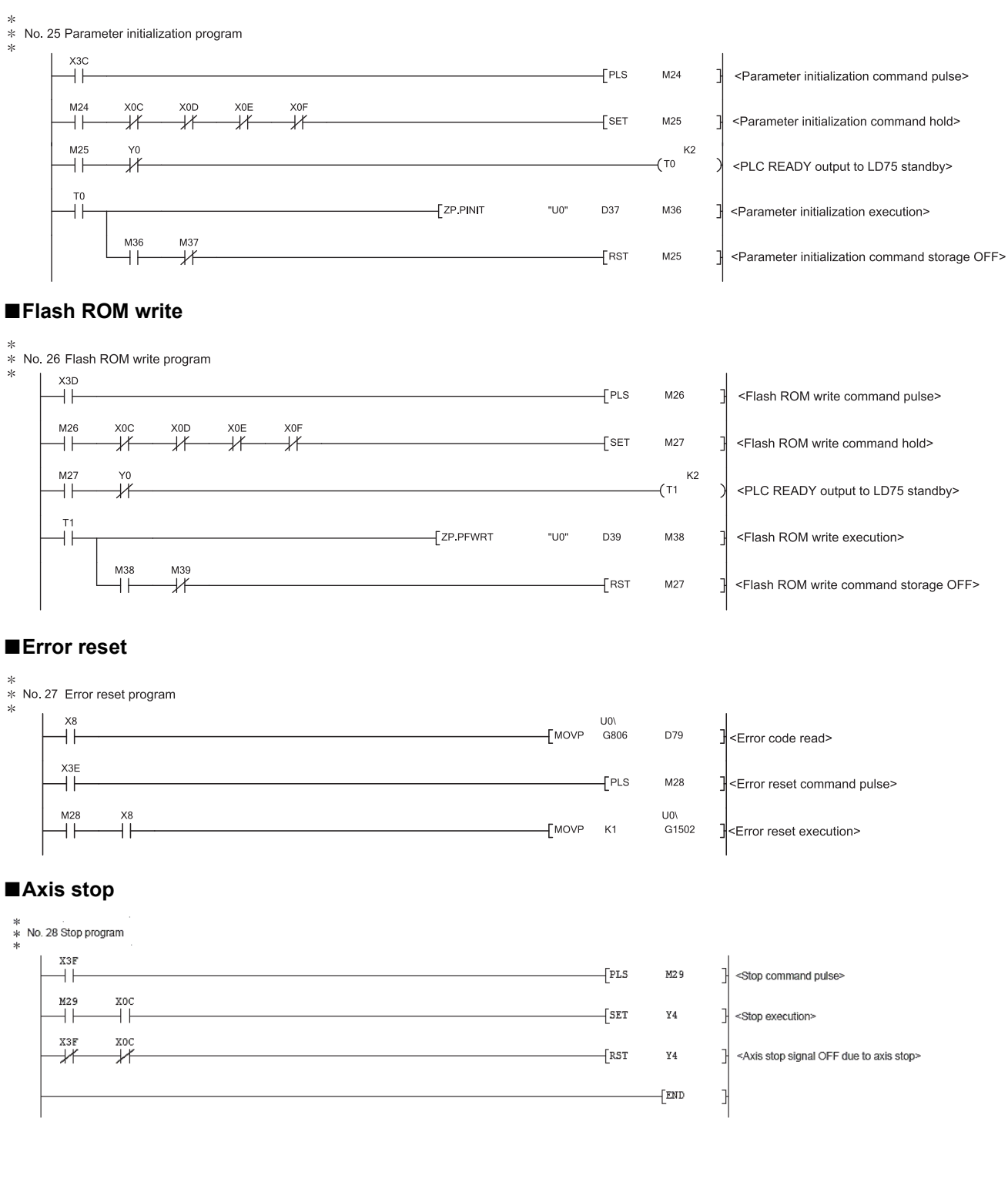

### <span id="page-38-0"></span>**10 QD75 TEST OPERATION**

When the connection of the relevant signals, and the creation of programs for positioning control are completed, perform a test operation for start-up of the positioning system using the QD75.

#### **LED display check on QD75 module**

Turn on the programmable controller and check the following LED display on the QD75 module when the program runs.

- On, off, or flashing of RUN indicator LED, ERR indicator LED, and Axis display LED indicate the module states. For details, refer to the following.
- Type QD75P/QD75D Positioning Module User's Manual
- When an error occurs, check the error details with the [Md.9] Axis in which the error occurred and the [Md.10] Axis error No. and eliminate the error factor.

#### **"Ready ON" and "Servo ON" check**

After confirming the QD75 has started normally, turn on the programmable controller READY signal, power on the servo amplifier and check that the servo amplifier has started up without any error.

#### **Operation check by JOG operation**

Perform the JOG operation using the JOG operation program of the positioning control programs, and check that the motor functions correctly according to the commands set.

Normal JOG operation indicates that the control of the QD75 and the driver (servo amplifier) is normal.

#### **Operation check of positioning system**

Start the programs for zero point return and positioning and check that the control operation is normally performed.

### <span id="page-39-0"></span>**11 LISTS OF QD75 BUFFER MEMORY ADDRESSES**

The QD75 buffer memory addresses are listed below. (Do not use any address other than listed below. If used, the system may not operate correctly.)

## <span id="page-39-1"></span>**11.1 Parameters [Pr.]**

### <span id="page-39-2"></span>**Positioning parameters**

### **Basic parameters 1**

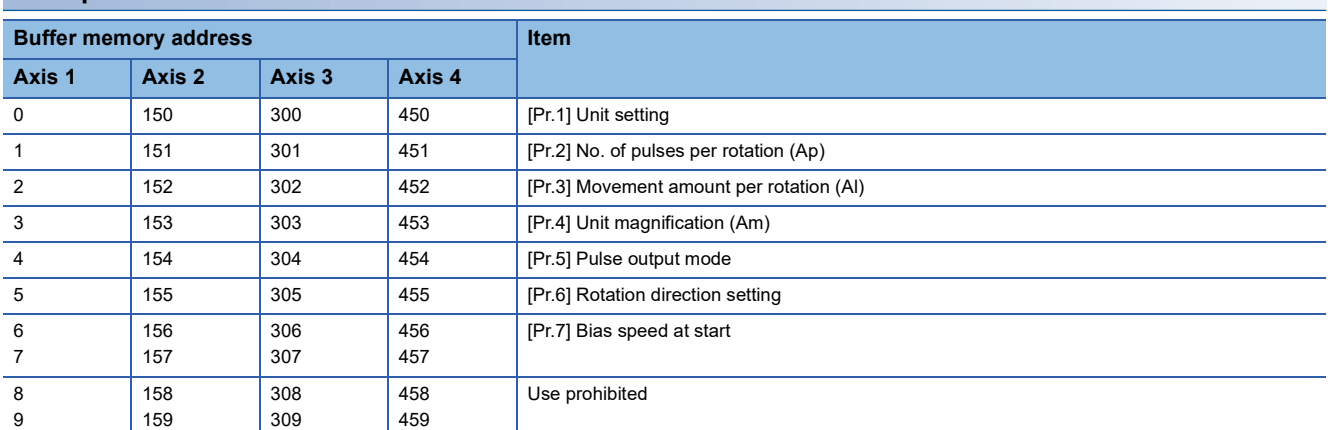

### **Basic parameters 2**

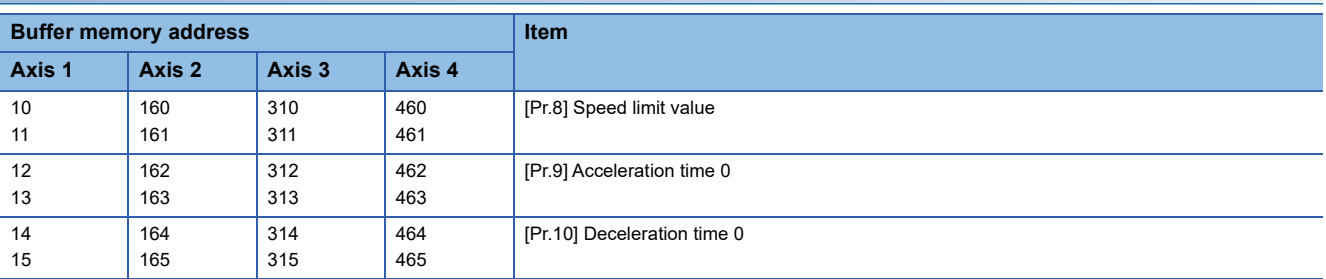

# **TECHNICAL BULLETIN [ 41 / 54 ]**

### FA-A-0060-C

## **Detailed parameters 1**

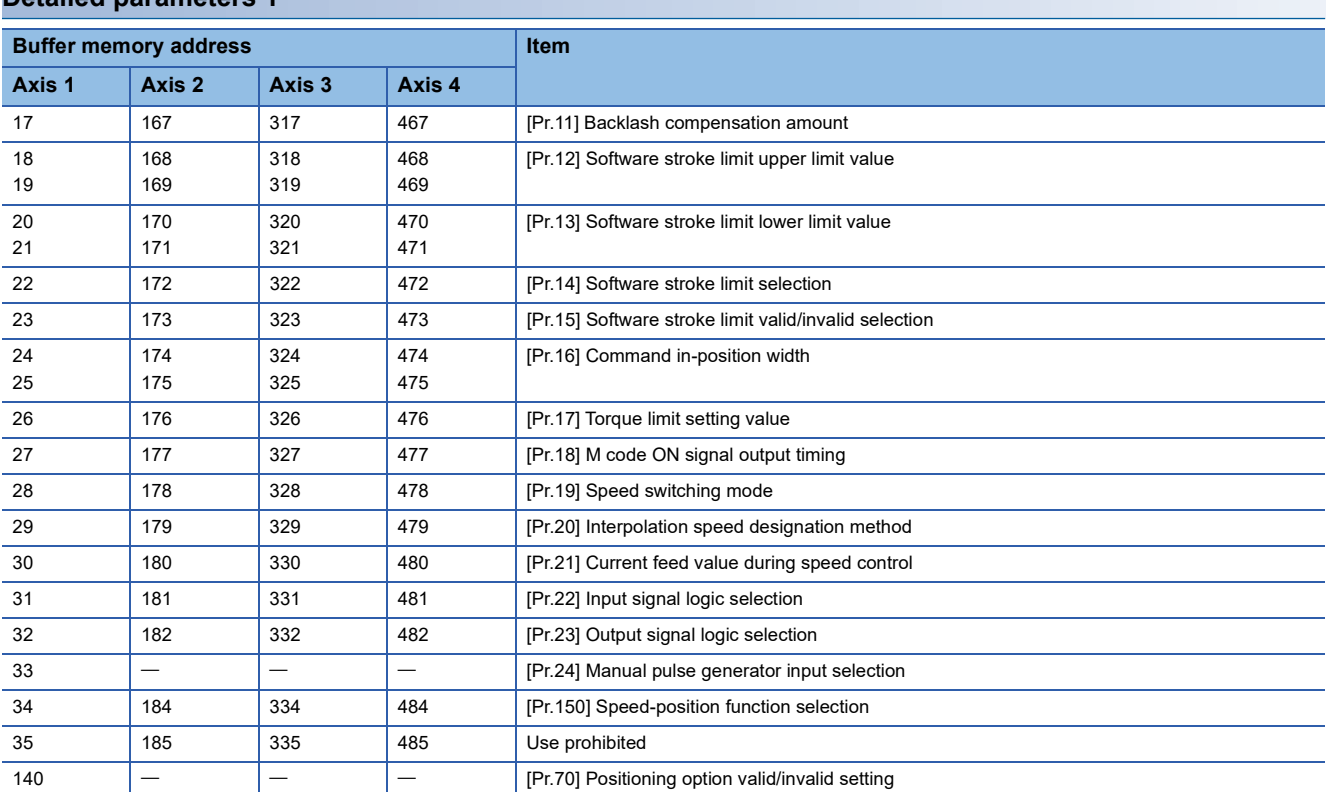

# **TECHNICAL BULLETIN [ 42 / 54 ]**

### FA-A-0060-C

### **Detailed parameters 2**

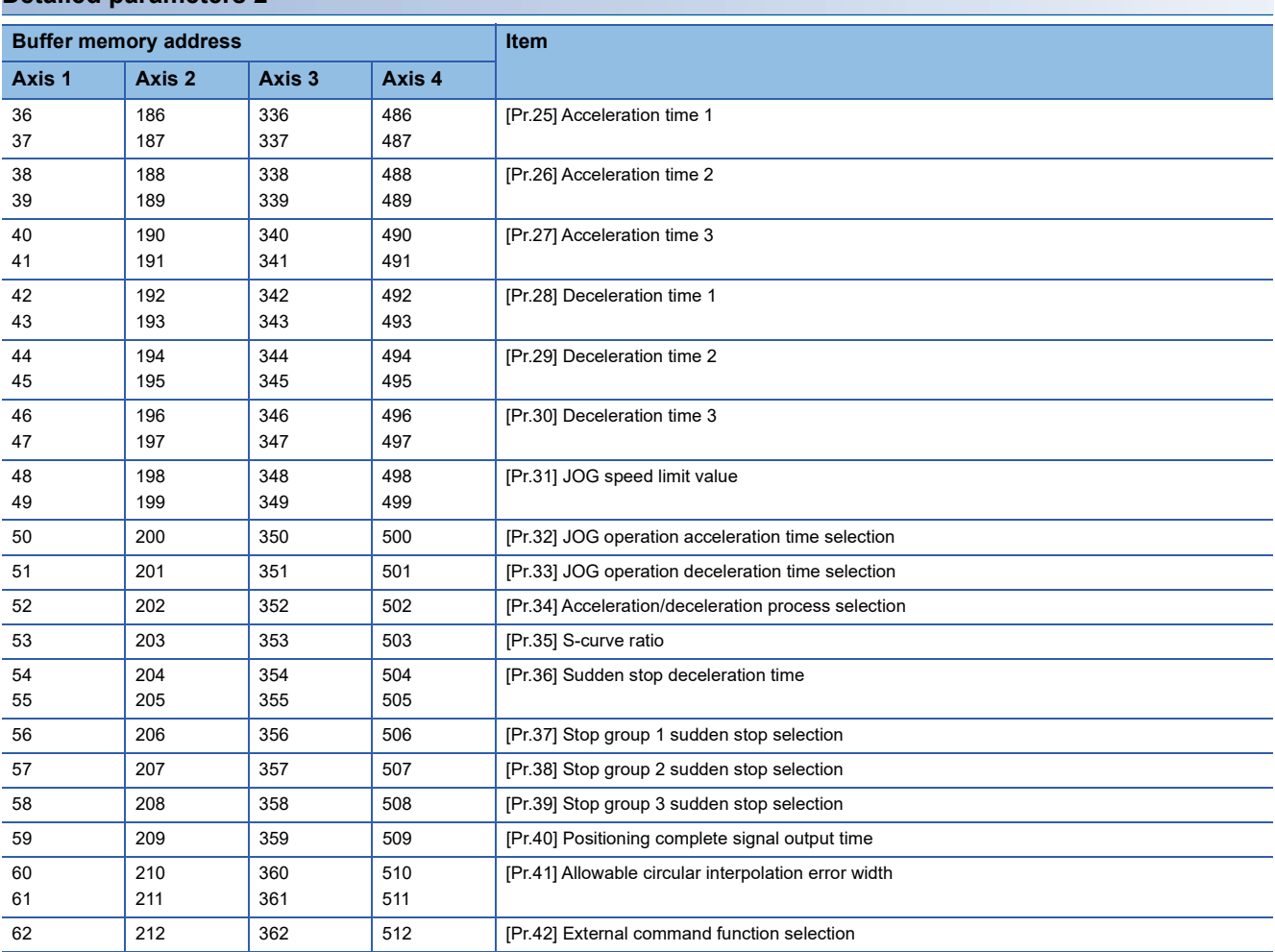

# **TECHNICAL BULLETIN [ 43 / 54 ]**

### FA-A-0060-C

## <span id="page-42-0"></span>**OPR parameters**

### **OPR basic parameters**

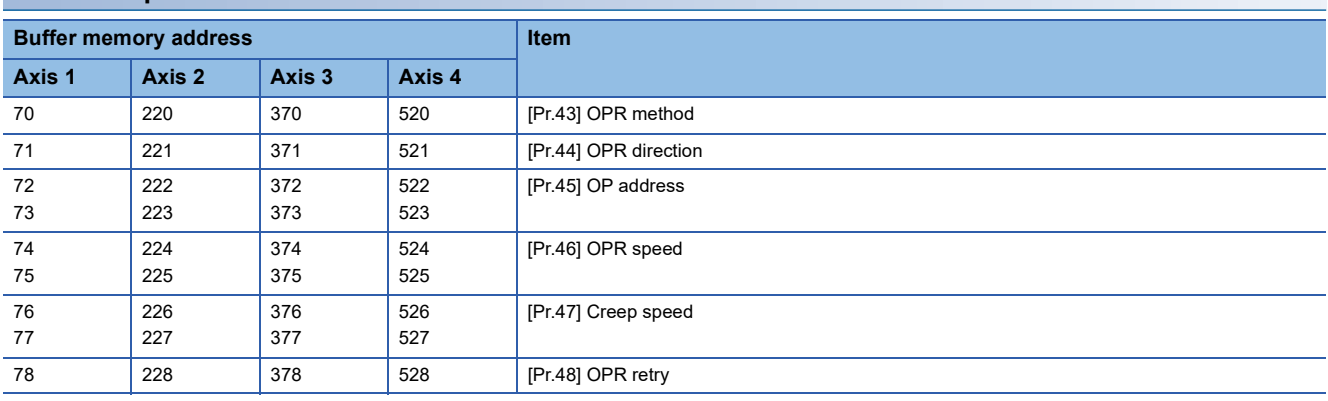

### **OPR detailed parameters**

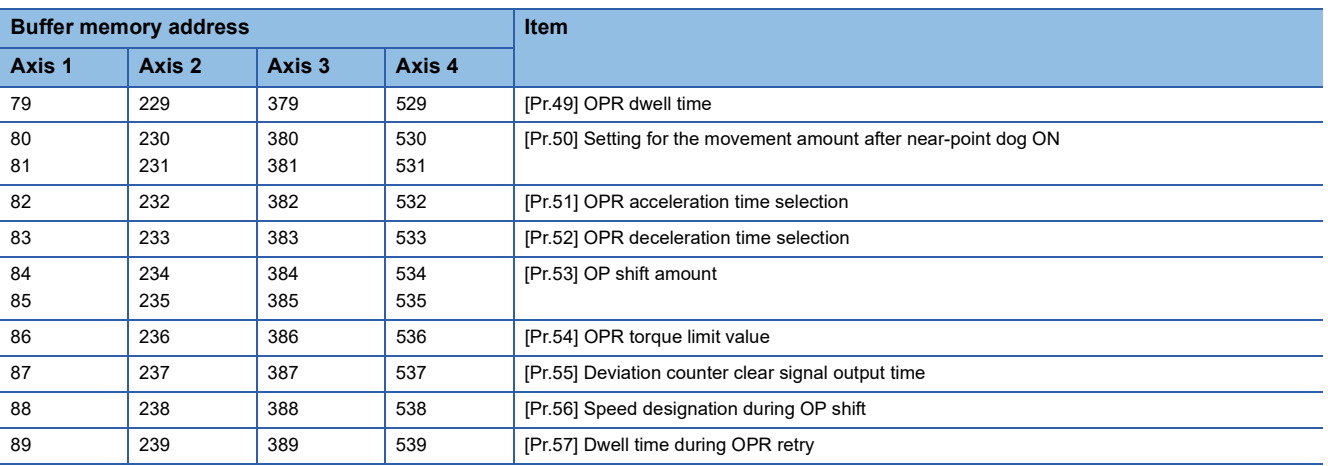

# <span id="page-43-0"></span>**11.2 Monitor Data [Md.]**

## **System monitor data [Md.]**

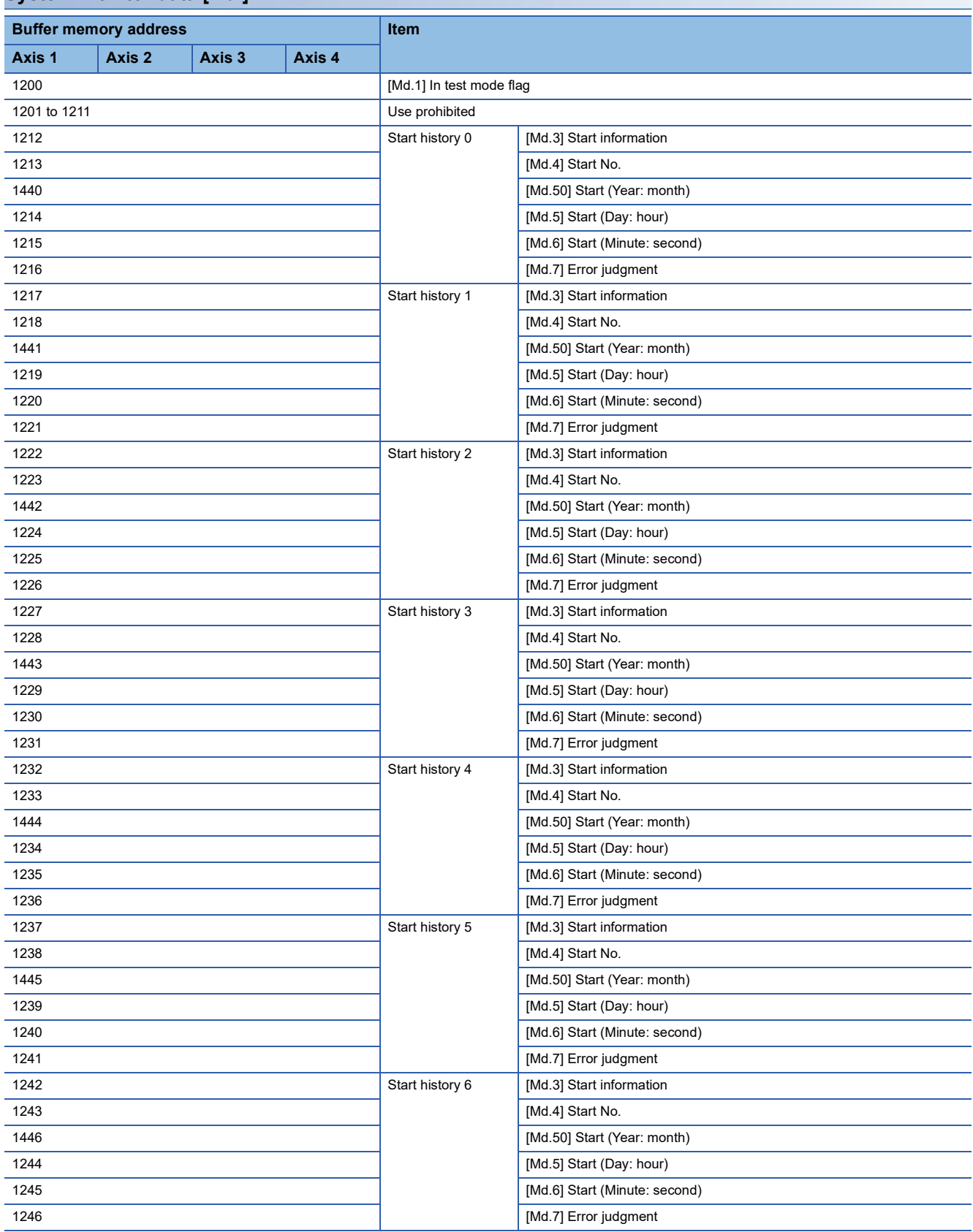

# **TECHNICAL BULLETIN [ 45 / 54 ]**

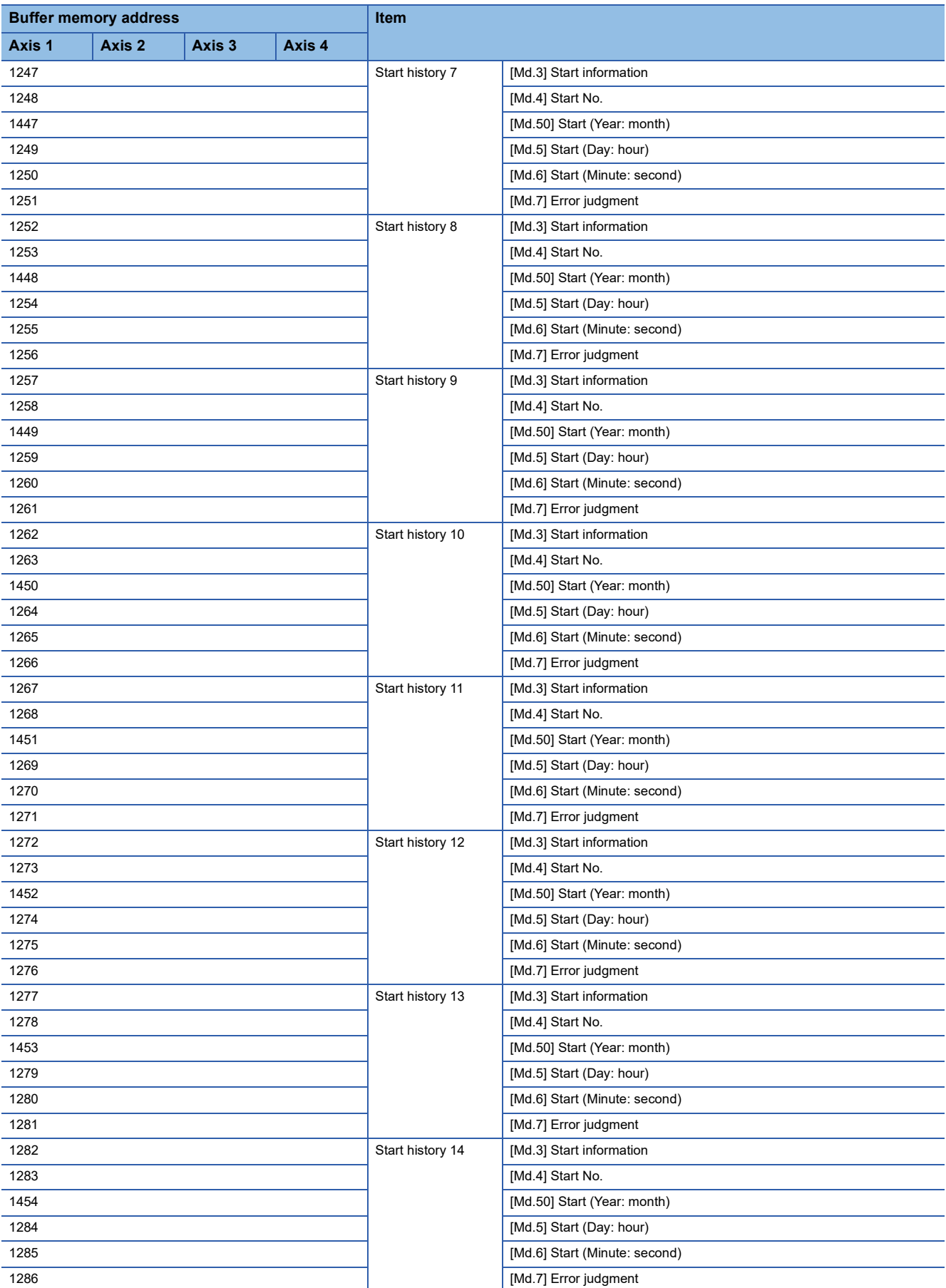

# **TECHNICAL BULLETIN [ 46 / 54 ]**

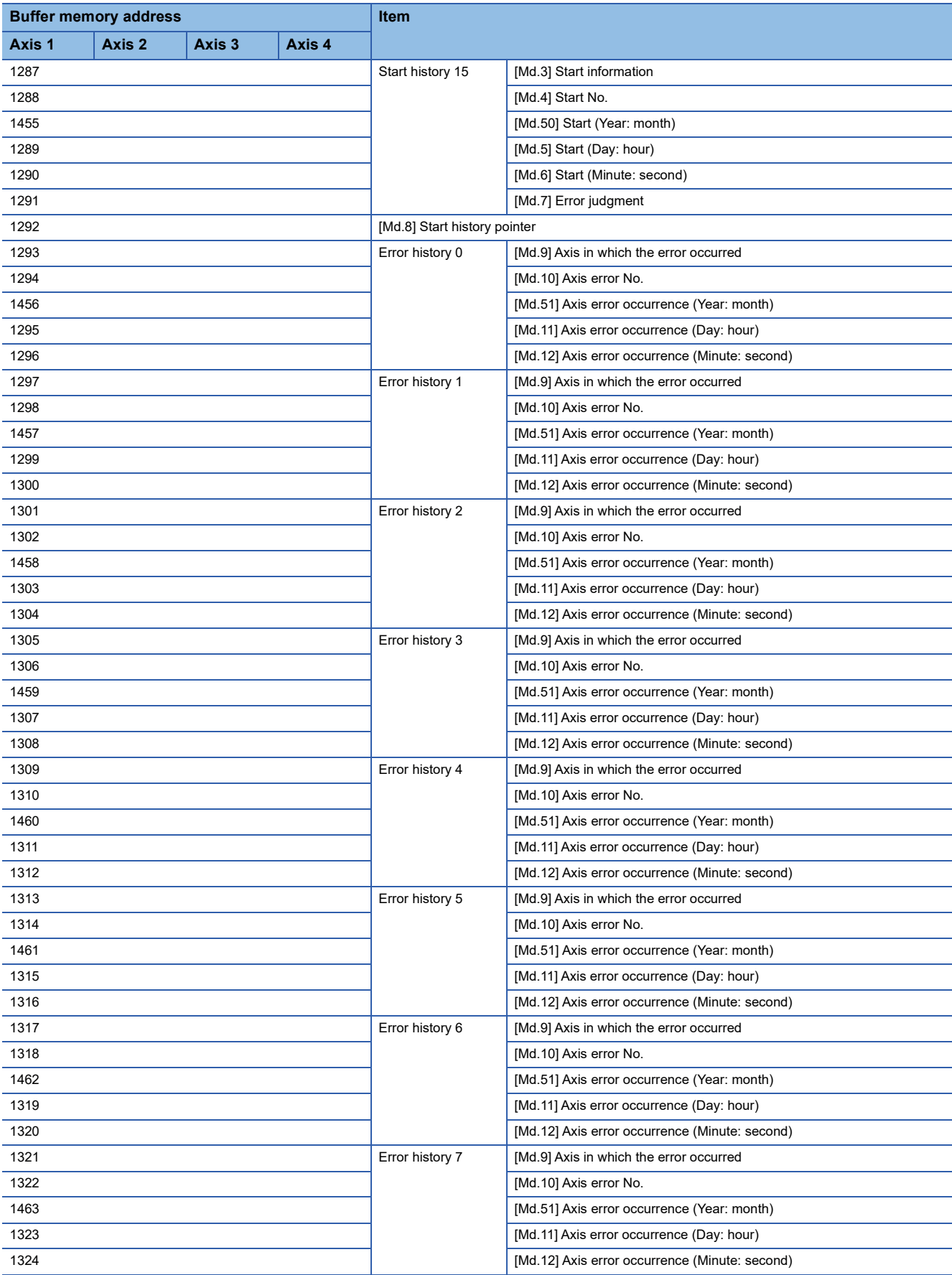

# **TECHNICAL BULLETIN [ 47 / 54 ]**

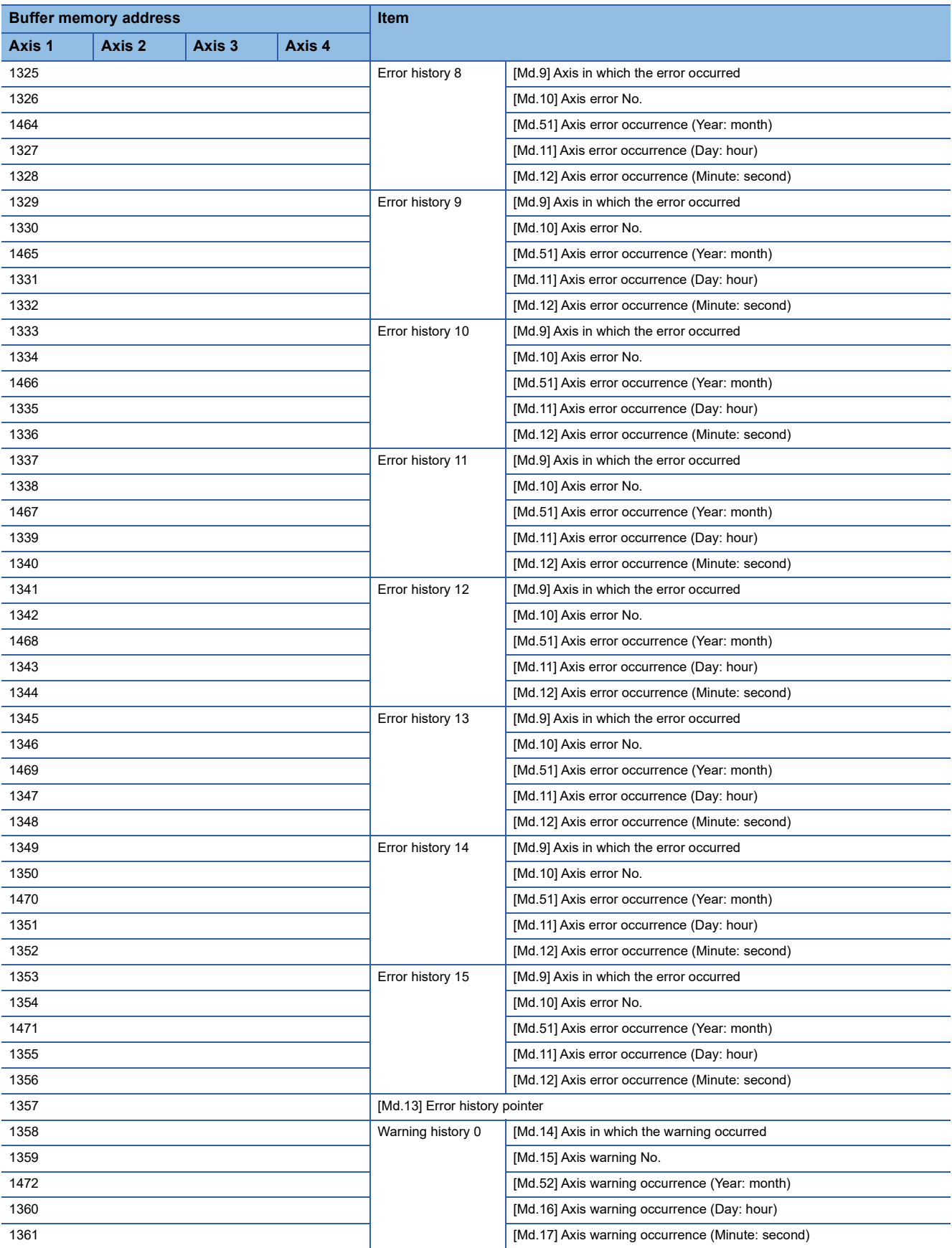

# **TECHNICAL BULLETIN [ 48 / 54 ]**

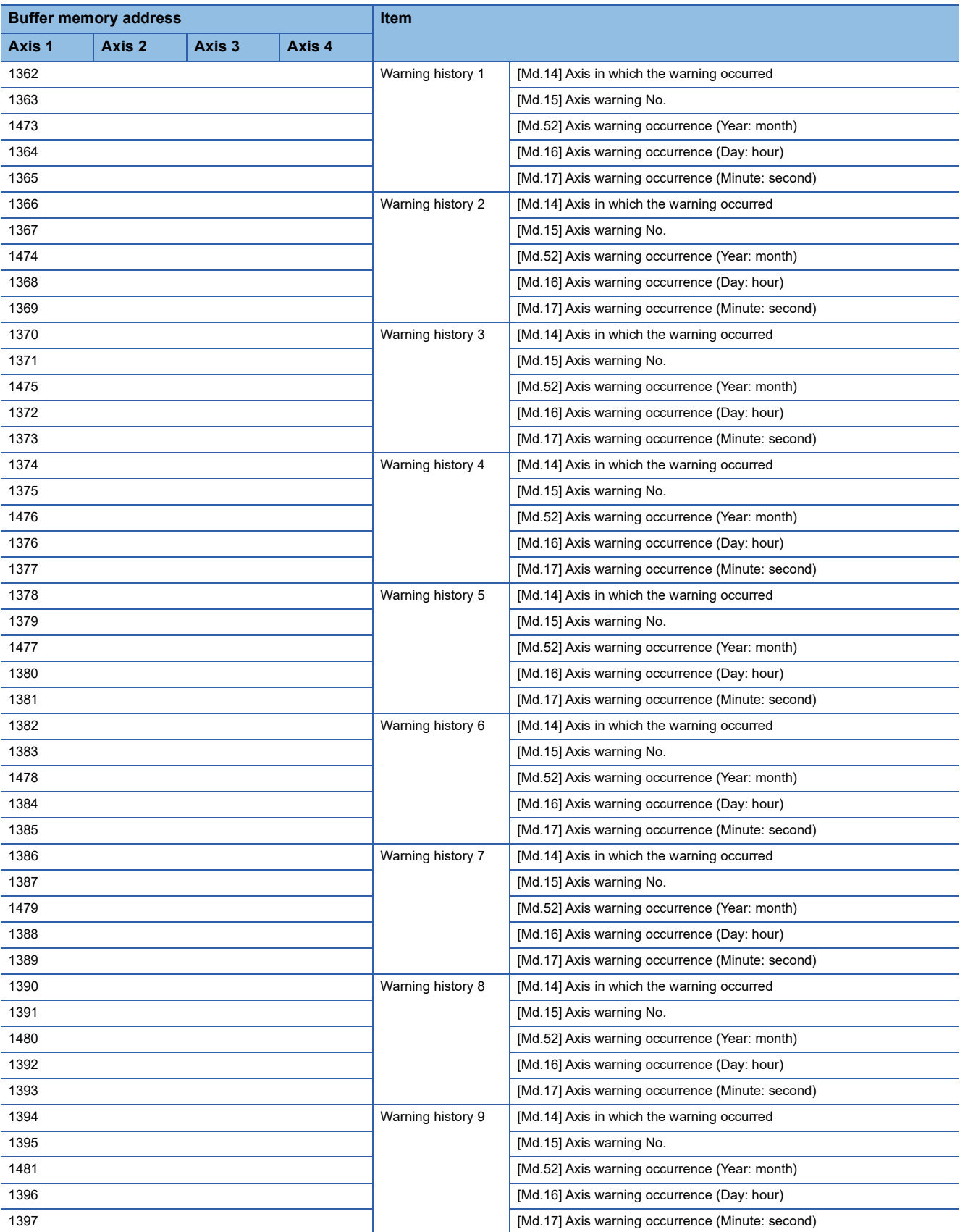

# **TECHNICAL BULLETIN [ 49 / 54 ]**

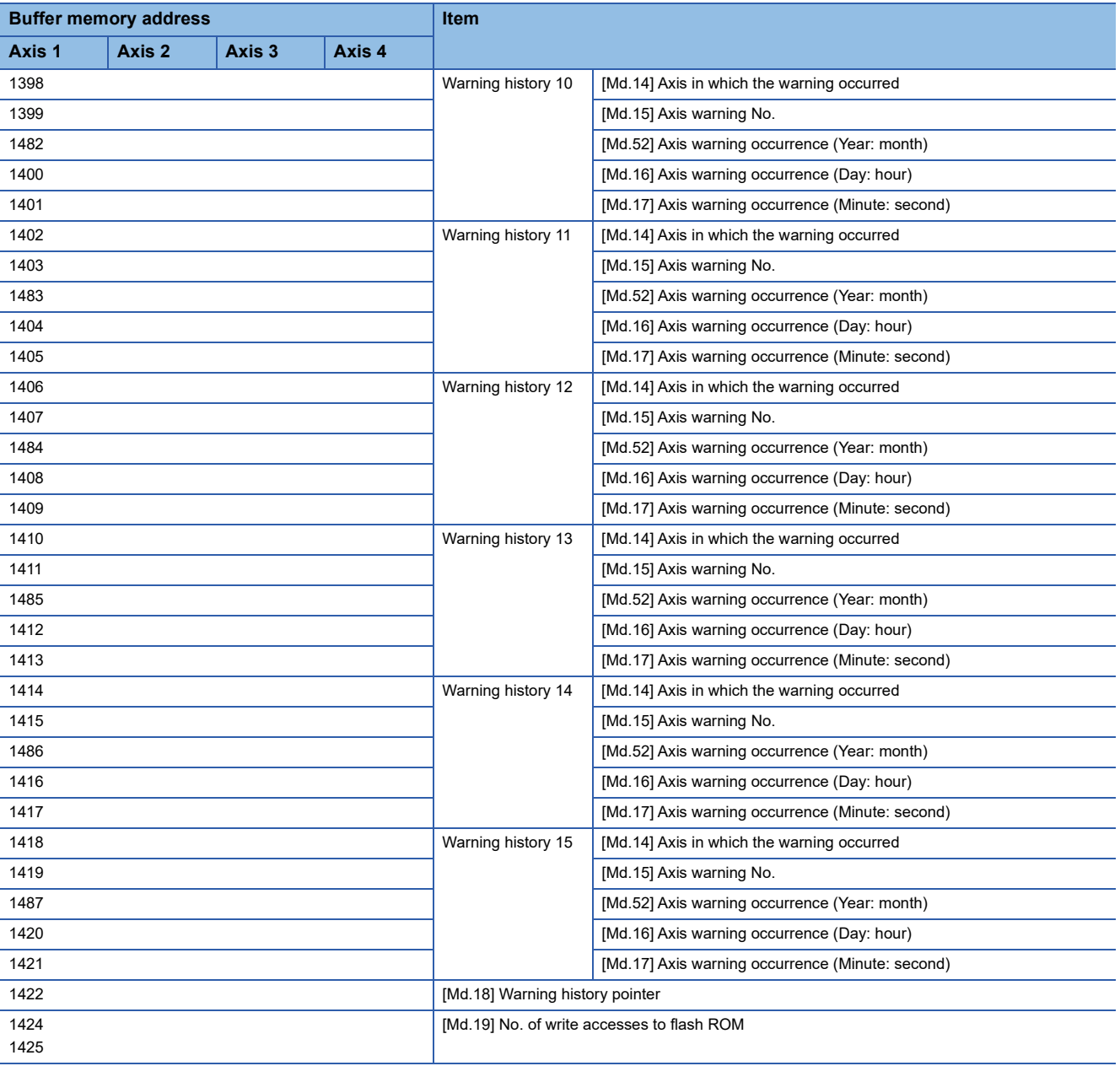

# **TECHNICAL BULLETIN [ 50 / 54 ]**

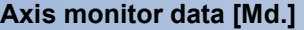

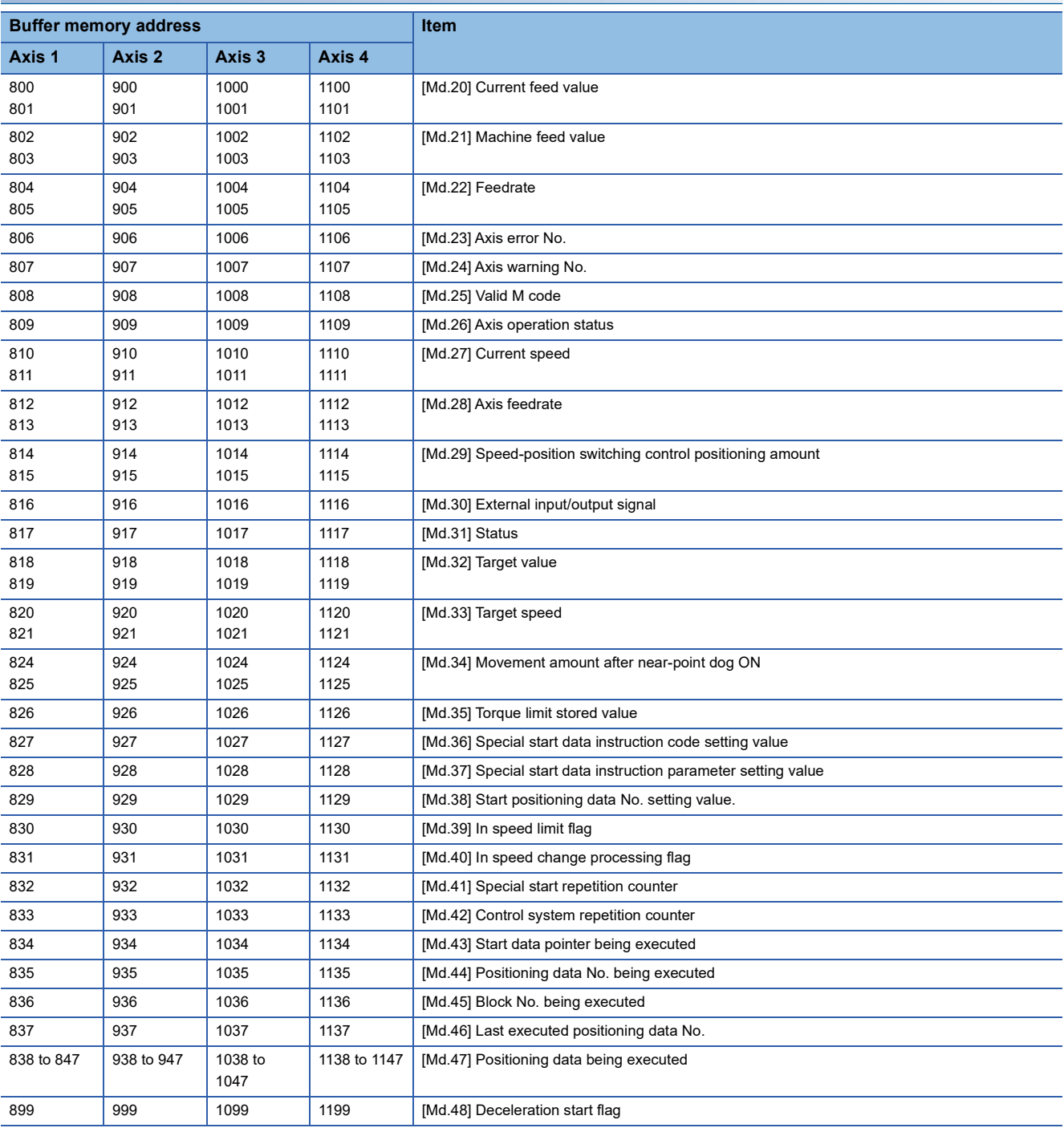

# <span id="page-50-0"></span>**11.3 Control Data [Cd.]**

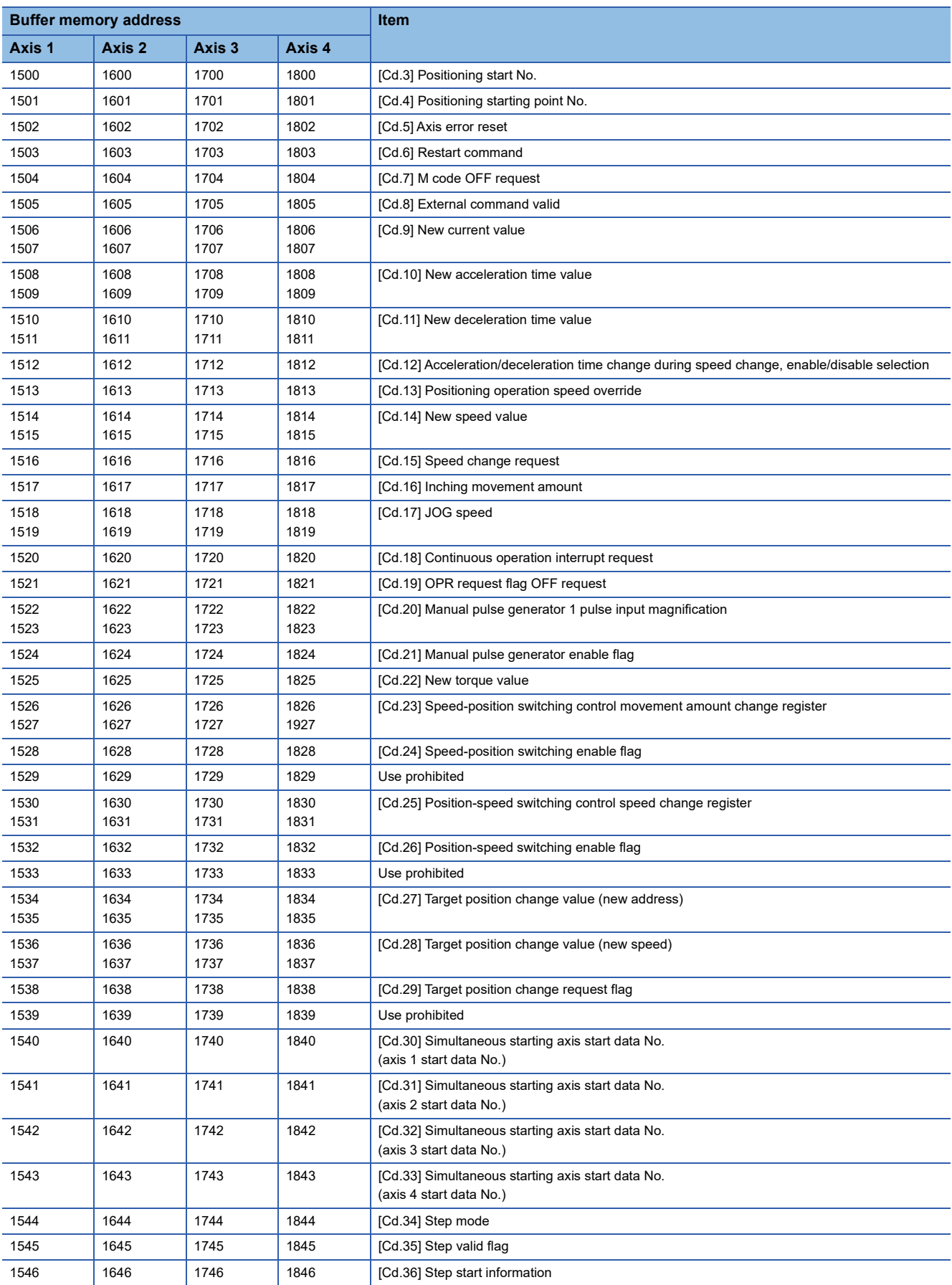

# **TECHNICAL BULLETIN [ 52 / 54 ]**

### FA-A-0060-C

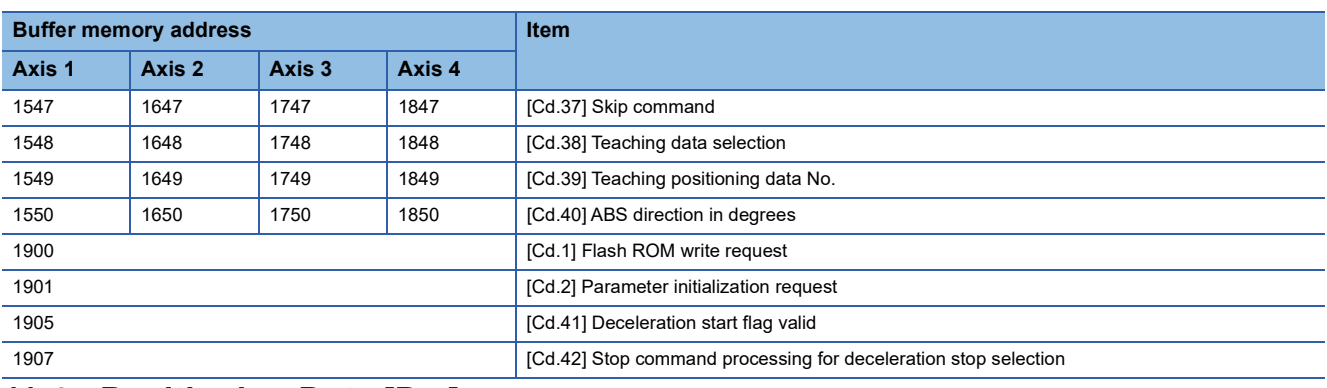

## <span id="page-51-0"></span>**11.4 Positioning Data [Da.]**

### **Positioning data**

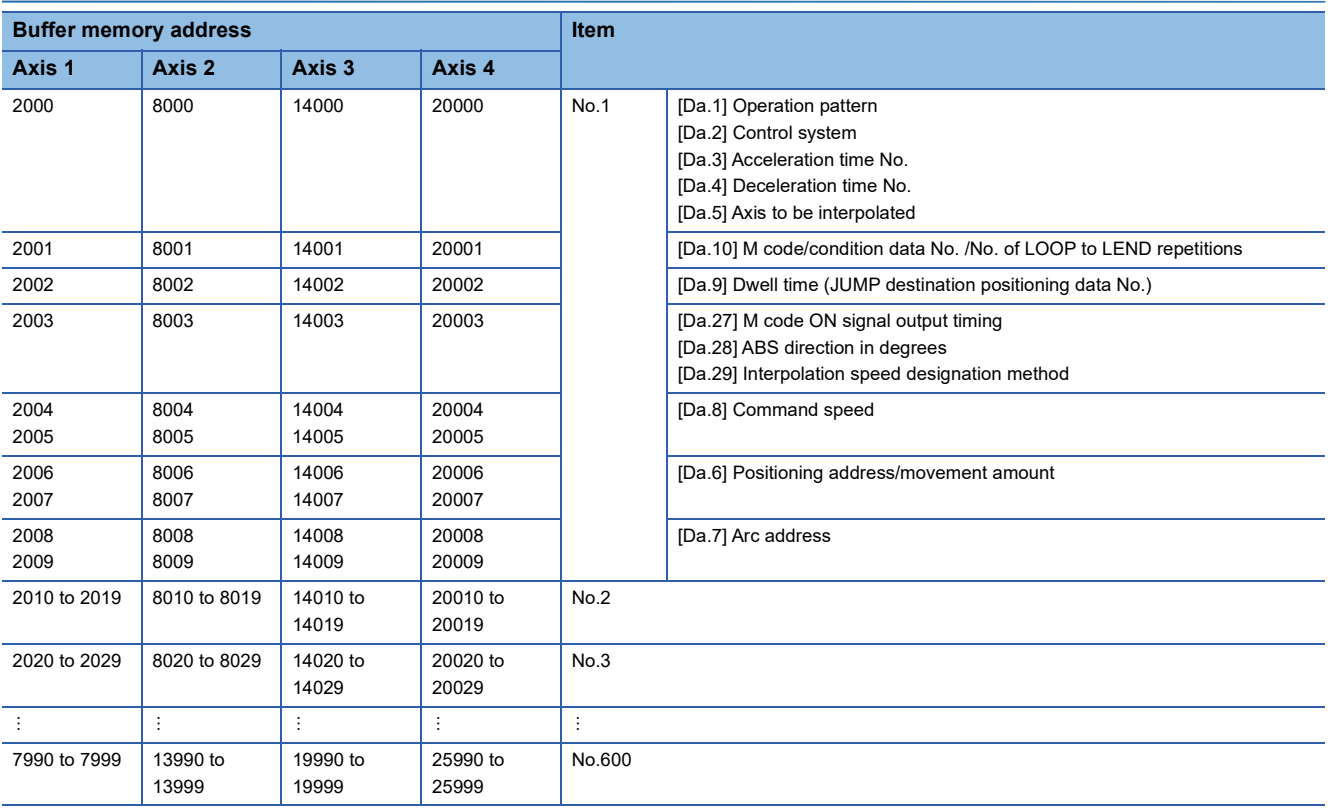

# **TECHNICAL BULLETIN [ 53 / 54 ]**

### FA-A-0060-C

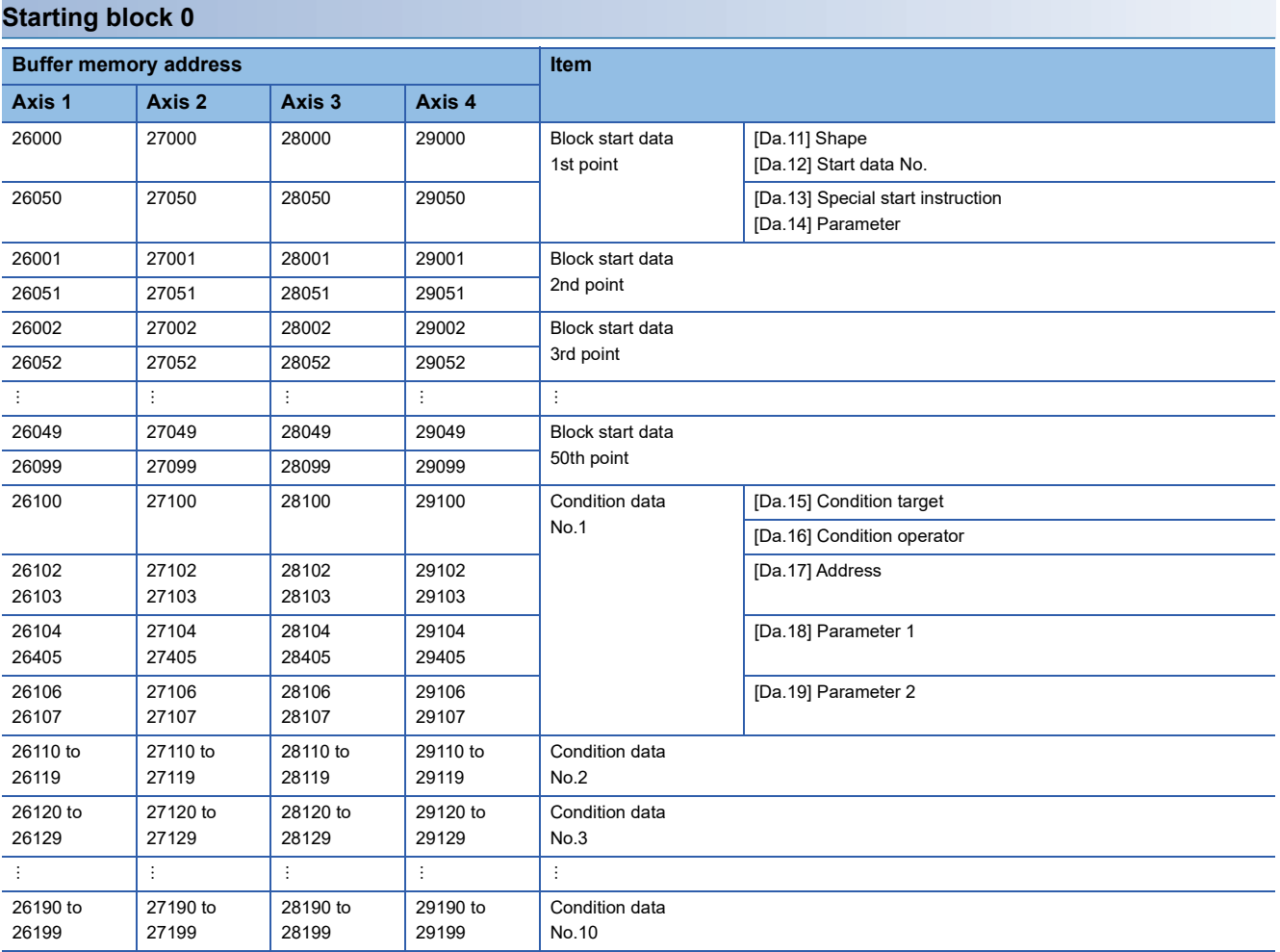

### **Starting block 1**

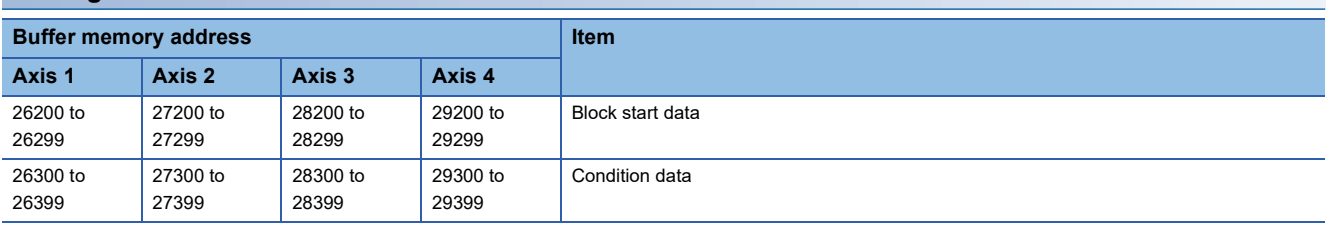

### **Starting block 2**

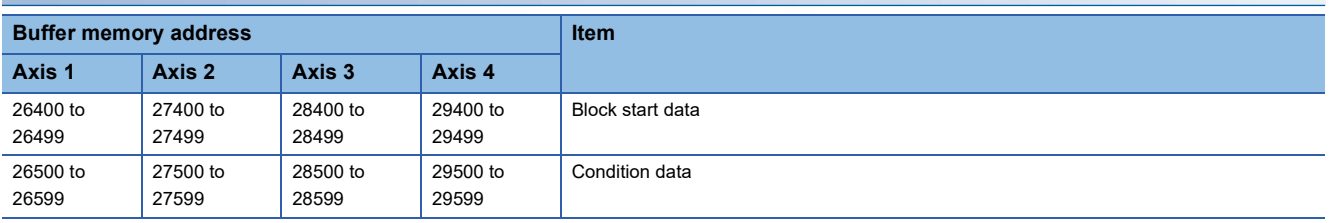

# **TECHNICAL BULLETIN [ 54 / 54 ]**

### FA-A-0060-C

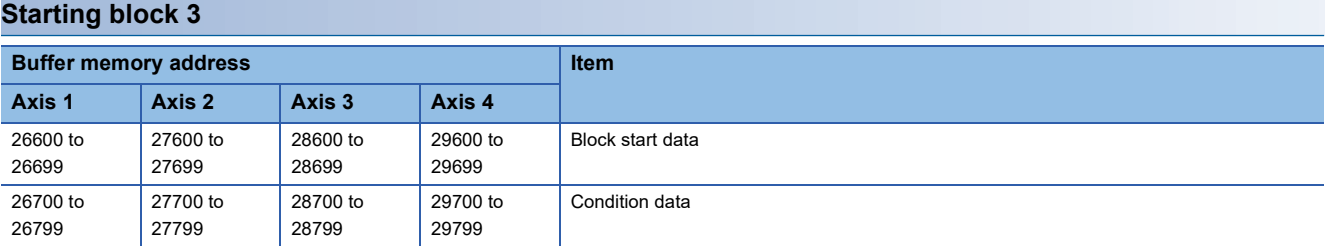

### **Starting block 4**

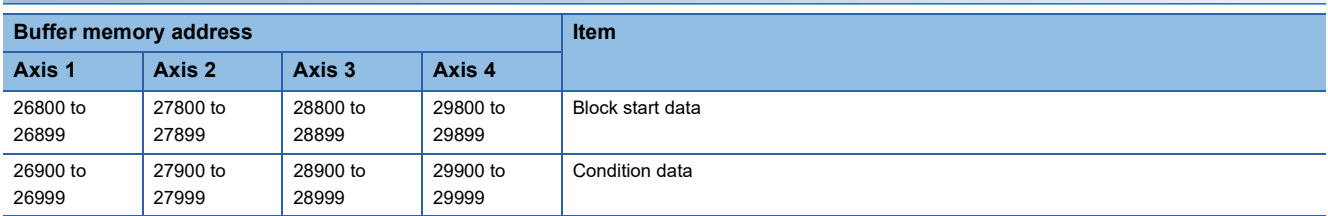

### **Programmable controller CPU memory area**

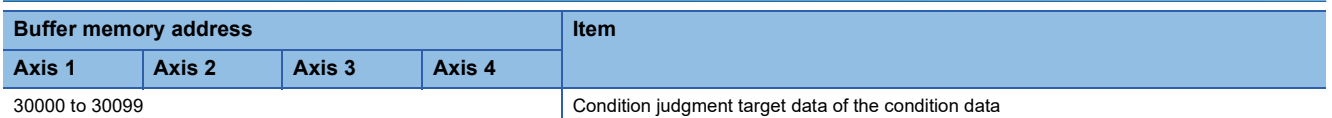

#### <span id="page-53-0"></span>**REVISIONS**

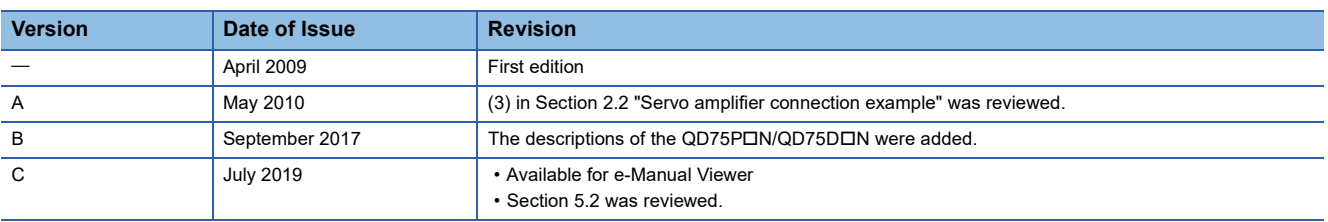